Jihočeská univerzita v Českých Budějovicích Fakulta ekonomická Katedra účetnictví a financí

Bakalářská práce

# Přínosy využití podnikového informačního systému SAP Business One pro střední firmy

Vypracovala: Kateřina Tyllová Vedoucí práce: Ing. Hana Hlaváčková

České Budějovice 2018

#### JIHOČESKÁ UNIVERZITA V ČESKÝCH BUDĚJÓVICÍCH Fakulta ekonomická Akademický rok: 2016/2017

# ZADÁNÍ BAKALÁŘSKÉ PRÁCE

(PROJEKTU, UMĚLECKÉHO DÍLA, UMĚLECKÉHO VÝKONU)

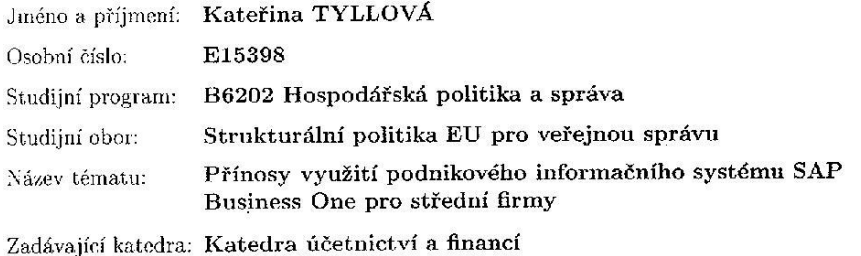

#### Zásady pro vypracování:

Význam tématu:

Informační systém SAP Business One splňuje požadavky středních firem spočívající v integrovaném řešení finančních, skladových a prodejních aplikací.

#### Cíl práce:

Analyzovat pozitivní a negativní důsledky využití podnikového informačního systému SAP Business One ve vybrané střední firmě z hlediska zvyšování produktivity práce a výkonnosti firmy v komparaci s běžnými účetními programy.

#### Rámcová osnova:

1. Základní funkcionalita podnikového informačního systému SAP Business One.

2. Účetnictví jako součást podnikového informačního systému SAP Business One.

3. Vliv IS SAP Business One v oblasti dodavatelsko-odběratelských vztahů.

4. Vliv IS SAP Business One v oblasti podnikového řízení (význam účetních dat).

5. Analýza důsledků využití IS SAP Business One ve vybrané střední firmě.

 $\mathcal{L}$ 

Rozsah grafických prací: Rozsah pracovní zprávy:

40 - 50 stran formátu A4

Ċ.

Forma zpracování bakalářské práce: tištěná

Seznam odborné literatury:

1. BRUCKNER, T. (2012). Tvorba informačních systémů. Praha: Grada Publishing.

2. DOUCEK, P. (2006). Řízení projektů IS. Praha: Professional Publishing.

3. GÁLA, L. (2015). Podniková informatika. Praha: Grada.

4. GEMIGNANI, Z. A KOL. AUTORŪ. (2015). Efektivní analýza a využití dat. Brno: CPress.

5. KOL. AUTORŮ. (2016). Meritum - Účetnictví podnikatelů 2016. Praha: Wolters Kluwer.

6. PATEL, M. (2015). SAP ERP Financials. Brno: Computer Press.

7. ROMNEY, M. B., STEINBART, P. J. (2014). Accounting Information Systems. London: Prentice Hall.

8. SODOMKA, P. (2011). IS v podnikové praxi. Brno: Computer Press. 9. VOŘÍŠEK, J., POUR, J. (2013). Management podnikové informatiky. Praha: Professional Publishing.

Vedoucí bakalářské práce:

Ing. Hana Hlaváčková Katedra účetnictví a financí

Datum zadání bakalářské práce: Termín odevzdání bakalářské práce: 15. dubna 2018

13. ledna 2017

doc. Ing. Ladislay

JIHOCESKÁ UNIVERZITA<br>ČESKÝCH BUDĚJOVICÍCH<br>EKONOMICKÝ FAKULTA<br>Studeniská 13 Endischmenn France.<br>Studentská 13. – II.<br>370.05. České Budějovica

kilek. Ph.D. doc. Ing. Milar

vedoucí katedry

V Českých Budějovicích dne 13. ledna 2017

# **Prohlášení**

Prohlašuji, že svoji bakalářskou práci na téma "Přínosy využití podnikového informačního systému SAP Business One pro střední firmy" jsem vypracovala samostatně pouze s použitím pramenů a literatury uvedených v seznamu citované literatury.

Prohlašuji, že v souladu s § 47b zákona č. 111/1998 Sb. v plném znění souhlasím se zveřejněním své bakalářské práce, a to – v nezkrácené podobě – v úpravě vzniklé vypuštěním vyznačených částí archivovaných Ekonomickou fakultou – elektronickou cestou ve veřejně přístupné části databáze STAG provozované Jihočeskou univerzitou v Českých Budějovicích na jejích internetových stránkách, a to se zachováním mého autorského práva k odevzdanému textu této kvalifikační práce. Souhlasím dále s tím, aby toutéž elektronickou cestou byly v souladu s uvedeným ustanovením zákona č. 111/1998 Sb. zveřejněny posudky školitele a oponentů práce i záznam o průběhu a výsledky obhajoby kvalifikační práce. Rovněž souhlasím s porovnáním textu mé kvalifikační práce s databází kvalifikačních prací Theses.cz provozovanou Národním registrem vysokoškolských kvalifikačních prací a systémem na odhalování plagiátů.

V Českých Budějovicích dne 13. 4. 2018

Kateřina Tyllová

 $\overline{\phantom{a}}$  ,  $\overline{\phantom{a}}$  ,  $\overline{\phantom{a}}$ 

# **Poděkování**

Tímto bych chtěla poděkovat paní Ing. Haně Hlaváčkové, vedoucí mé bakalářské práce, za její odborný dohled a cenné rady. Poděkování rovněž patří všem mým blízkým za podporu nejen při psaní bakalářské práce, ale také během celého studia.

# Obsah

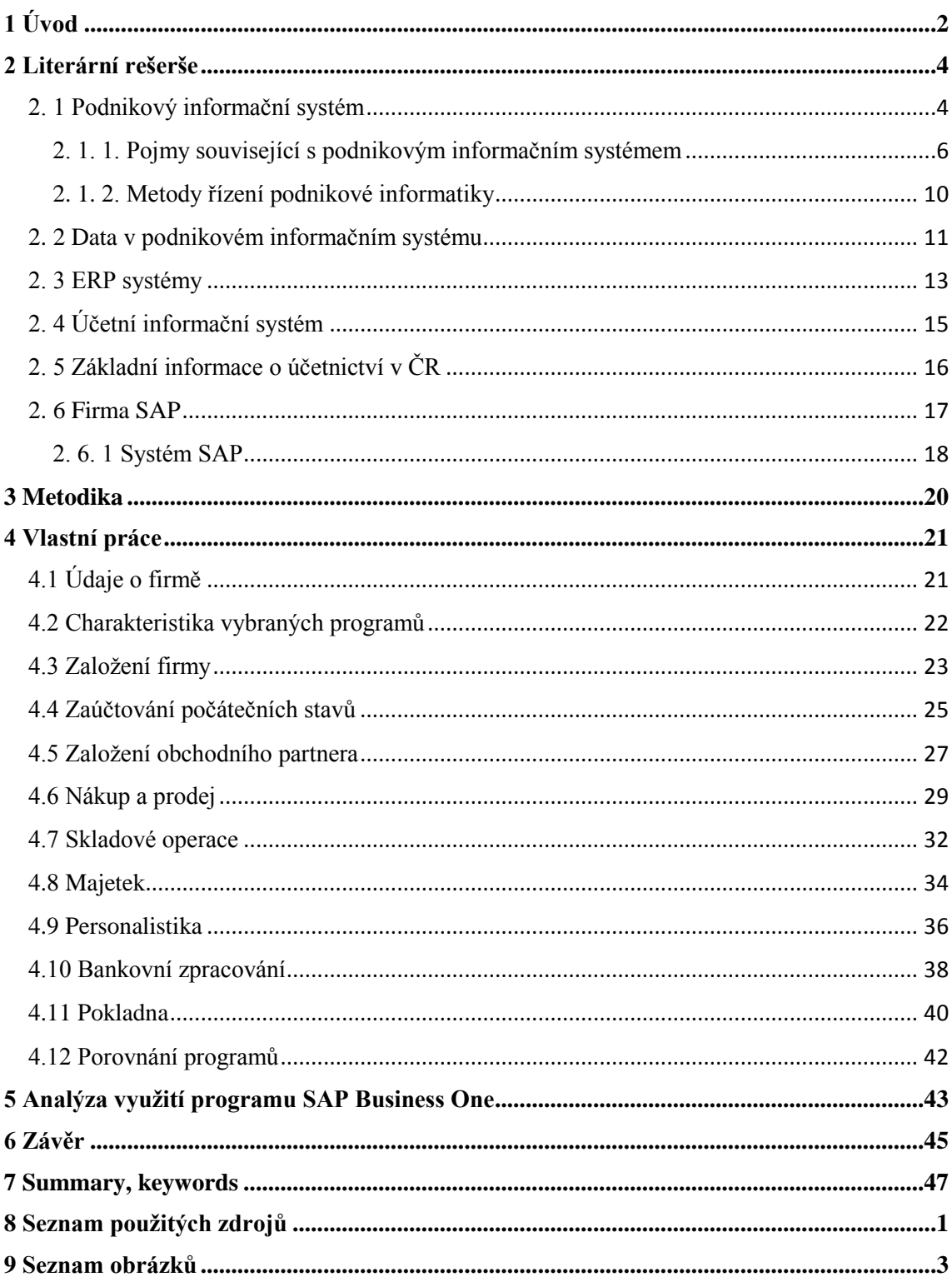

# <span id="page-6-0"></span>**1 Úvod**

V dnešní době jsou podnikové informační systémy součástí každé dobře prosperující firmy. Začaly se vyvíjet na začátku devadesátých let a významně ovlivnily řízení podniku. Stále dochází k jejich vývoji, stejně tak jako informační a komunikační technologie, na kterých podnikové informační systémy stojí. Tyto systémy jsou v podniku velice nápomocné, protože podporují všechny jeho důležité funkce. Pomáhají v oblasti financí, plánování, logistice, nákupu a prodeji apod. V podnikových informačních systémech se shromažďuje velké množství důležitých dat, která musí být přesná, pravdivá, musí být chráněna proti neoprávněným uživatelům a odcizení.

Pro dnešní společnosti jsou přínosné tzv. ERP systémy. ERP je zkratka pro Enterprise Resource Planning. Tyto systémy se zabývají financemi, personalistikou, výrobou, logistikou, marketingem a prodejem. Automatizují a integrují podnikové procesy. Tím se obchodní procesy stávají rychlejší, účinnější, méně náchylné k chybám a zvyšují tím výkon organizace. Systémy umožňují vytvářet finanční a manažerské reporty, které vedou k fungování organizace. Dále integrují dodavatelský a zákaznický proces, a tím zajišťují účinnost v celém dodavatelském řetězci.

Jeden z nejrozšířenějších ERP systémů je systém SAP. Používají ho malé, střední i velké firmy. Zabývání se tímto systémem je předmětem této bakalářské práce.

Firma SAP vznikla v Německu v roce 1972. Její systém je rozšířený po celém světě. Program používá téměř 345 000 zákazníků v různých odvětvích. Nejprodávanějším produktem firmy SAP je SAP Business One, který je zaměřený na požadavky středních firem. Program poskytuje přístup k aktuálním informacím o finančních a prodejních procesech. Má být nápomocný ke strategickému rozhodování, zvyšování ziskovosti a celkové úrovně podnikání. Jeho rozšířenost po celém světě je výhodná pro spolupráci se zahraničními pracovníky. Důležité informace může vidět každý zahraniční uživatel, který má potřebné oprávnění. Program je tedy přeložen do několika cizích jazyků. Existuje několik verzí, které jsou přizpůsobeny trhu a legislativě. Program je neustále inovovaný a jsou dostupné nové aktualizace. Poskytuje nástroje, díky kterým si každý uživatel může program přizpůsobit podle svých potřeb.

První část bakalářské práce je teoretická. Vychází z odborné literatury, vysvětluje základní pojmy, které se týkají podnikových informačních systémů, detailně popisuje ERP systémy, seznamuje s účetnictvím a systémem SAP. V této části je použita česká i cizojazyčná literatura.

Druhá část této práce porovnává program SAP Business One s účetním programem STEREO z hlediska základních účetních operací a zaměřuje se na použití systému SAP v konkrétní střední firmě. Proto tyto účely je vybrána firma Fujitrans (Europe) B. V. Je to logistická a spediční společnost, která se zabývá poskytováním služeb v oblasti silniční a železniční dopravy. Další činnosti firmy zahrnují skladování, balení a následný rozvoz zboží. Firma je mezinárodní společností, která má zastoupení po celém světě a dlouhodobě využívá program SAP Business One.

Prvním cílem práce je porovnat systém SAP s jiným účetním programem. Druhým cílem je analyzovat důsledky využití systému SAP ve střední firmě. Práce zkoumá všechny silné a slabé stránky, přínosy, a naopak i negativa použití tohoto systému.

Závěrem práce je vyhodnocení obou srovnávaných programů, uvedení jejich předností a nedostatků. Dále analýza důsledků využití systému SAP ve vybrané střední firmě, jsou uvedeny pozitiva i negativa používaní programu.

# <span id="page-8-0"></span>**2 Literární rešerše**

#### <span id="page-8-1"></span>**2. 1 Podnikový informační systém**

Podnikový informační systém vnímáme jako otevřený systém, jehož vstupy a výstupy jsou informace. Je vhodné vnímat prolínání živého a neživého systému v podniku, které se projevuje tak, že v podnikovém informačním systému lze nalézt části, které jsou reprezentovány výměnou i zpracováním informací lidmi, vedle mluvy využíváme i další komunikační techniky. Tuto část označujeme jako neformální informační systém. Části, které jsou založeny na formalizovaných pracovních a informačních tocích realizovaných na základě popsaných politik, cílů, strategií, pravidel a předpisů, označujeme jako formální informační systém. Dále lze nalézt části, které jsou založeny na počítačích, kde počítač realizuje klíčové operace s informacemi. (Gála, 2015).

Podle Petra Sodomky (2010) definice zní: "Podnikový informační systém vytvářejí lidé, kteří prostřednictvím dostupných technologických prostředků a stanovené metodiky zpracovávají podniková data a vytvářejí z nich informační a znalostní bázi organizace sloužící k řízení podnikových procesů, manažerskému rozhodování a správě podnikové agendy."

Podle Libora Gály (2015) prvky podnikového informačního systému tvoří:

- Lidé představují významný prvek, rozdělujeme je do dvou základních kategorií – uživatelé a IT personál.
- Informační technologie metody a postupy vyjádření, zachycení, zpracování, ukládání, uchovávání a přenášení informací.
- Data záznam lidského poznání pomocí symbolů, který je schopný přenosu, uchování, interpretace či zpracování. Data rozdělujeme do tří klíčových skupin – data o společenských podmínkách podnikání, data o trhu a interní data podniku.
- Řízení komplexní proces, v němž je realizováno plánování, organizování, vedení lidí a kontrola. V oblasti podnikového informačního systému ho označujeme jako IT management nebo řízení podnikové informatiky.
- Transformační proces je aplikace informačních technologií. Označujeme také pojmy aplikační software nebo IT aplikace.

Petr Doucek (2006) definuje podnikový informační systém jako systém, kde se vazby mezi prvky systému a vazby s okolím realizují předáváním dat a informací. Dále podotýká, že v informačním systému jsou přenášena data, a to bez ohledu na používané informační technologie a formu ukládání, zpracování, přenosu a jejich prezentace.

Podle Tomáše Brucknera (2012) jsou podnikové informační systémy jedním z klíčových faktorů konkurenceschopnosti podniků, protože umožňují:

- rychlé získání, zpracování a předání informace
- vytvářet nové efektivní typy vztahů s obchodními partnery
- personalizaci produkce v hromadné výrobě
- samoobslužné procesy
- poskytovat služby 24 hodin denně
- efektivně prodávat produkty a služby přes internet

Požadované vlastnosti informačního systému:

1. Pokrytí požadované funkcionality

Tvůrci informačních systémů by měli definovat požadovanou funkcionalitu nové verze IS, funkcionalita by měla odpovídat reálným funkčním požadavkům byznysu.

2. Dostupnost, včasnost, správnost a důvěryhodnost funkcí a informací

Informační systém musí být dostupný kdykoliv to jeho uživatel vyžaduje, proto je řada aplikací dostupná 24 hodin denně. Pro plynulou práci uživatele by neměl mít informační systém delší dobu odezvy na uživatelské požadavky. Doba odezvy záleží i na technologické infrastruktuře. Informace dodané informačním systémem musí být pravdivé, pokud nepocházejí z důvěryhodného zdroje, musí na to být uživatel upozorněn.

3. Shoda s legislativou

Funkcionalita aplikací a dat musí být v souladu s legislativou daného státu. Pokud se změní legislativa, musí se tomu funkcionalita přizpůsobit.

# 4. Uživatelská přívětivost

Informační systém by měl být jednoduchý a srozumitelný. Každý uživatel má různé požadavky, proto je třeba nad funkcionalitou aplikace vybudovat několik uživatelských rozhraní.

5. Bezpečnost

Bezpečnost informačního systému musí být zajištěna tak, aby nebyla ohrožena kontinuita byznysu, dále nesmí dojít k neoprávněnému přístupu, odcizení a zničení dat. Tvůrci systému po domluvě se zákazníkem realizují různá preventivní a následná opatření.

6. Flexibilita

Systém se musí snadno a rychle přizpůsobit změnám, které nastávají s vývojem informačního systému a s požadavky na chování systému.

7. Otevřenost

Systém musí být schopný snadno vyjmout staré a zabudovat nové aplikace od různých výrobců. Tato problematika souvisí s technologickou infrastrukturou a s rozhraním mezi jednotlivými aplikacemi.

8. Standardizace

Z hlediska obtížnosti využívání informačních systémů je výhodné, když jsou ICT zdroje, procesy i služby standardizovány. Je vhodné, aby aplikace využívaly stejné operační a databázové systémy, dochází tak ke snížení nákladů provozu informačních systémů.

9. Výkonnost a efektivita

Výkonnost informačního systému přispívá ke zvýšení obratu, počtu zákazníků a k celkové výkonnosti podniku.

# <span id="page-10-0"></span>**2. 1. 1 Pojmy související s podnikovým informačním systémem**

# Architektura podnikového informačního systému

Architektura informačního systému vytváří stabilní rámec řešení IS a ICT, do kterého se postupně začleňují komponenty podle připraveného plánu. Je to významný komunikační prostředek, který zajišťuje vzájemné porozumění mezi investory, uživateli a řešiteli ohledně aplikací, dat a rozhraní. Architektura dále zajišťuje stabilitu vývoje IS, pokud je otevřená a předpovídá předpokládané změny. Zohledňuje hlavní požadavky na vlastnosti IS a je významná i z ekonomického pohledu, protože umožňuje minimalizovat náklady na chybně zadané projekty.

Podniková architektura je přístup, koncept, prostředek a nástroj, kterým se vyjadřuje fundamentální uspořádání vztahu mezi byznysem a jeho informačním systémem. Vede k naplnění poslání organizace, respektuje okolní prostředí a dodržuje formulované principy návrhu a rozvoje systému. (Bruckner, 2012).

#### Infrastruktura podnikového informačního systému

Libor Gála (2015) vysvětluje pojem infrastruktura podnikového informačního systému jako základnu pro současnou i budoucí aplikaci informačních technologií, prostředí pro uložení a transparentní zpřístupnění dat. Infrastrukturu tvoří technické prostředky, informační technologie, IT personál, řízení podnikové informatiky a IT governance.

Infrastruktura podnikového informačního systému využívá:

- infrastrukturu podniku
- infrastrukturu segmentu trhu
- veřejnou infrastrukturu

Mezi vlastnosti infrastruktury patří pružnost, hbitost a efektivnost. Pružnost je schopnost, která umožňuje systému reagovat na předem plánované a očekávané změny. Hbitost znamená rychle se přizpůsobit neočekávaným změnám. Schopnost systému použít účinné prostředky pro naplnění stanovených cílů a potřeb nazýváme efektivnost.

Podle Petra Sodomky (2010) v každém podniku existuje několik organizačních úrovní, které požadují specifický způsob zpracování informací. Často se používá klasifikace, která rozlišuje provozní, znalostní, řídící a strategickou úroveň.

Provozní úroveň se týká rutinní podnikové agendy, např. realizace výrobních zakázek, nákupu a prodeje, příjmu plateb. Informační systémy v této úrovni reagují každodenní činnosti a sledují tok transakcí.

Znalostní úroveň zahrnuje klientské aplikace podnikového informačního systému, osobní informatiku, do které patří např. kancelářské aplikace a software určený pro týmovou práci. Tyto aplikace podporují růst znalostní báze organizace a řídí tok dokumentů.

Řídící úroveň požaduje informace nutné k plnění administrativních úkolů a podpoře rozhodování. K zjištění, zda věci fungují tak, jak mají, se používá tzv. reporting, který probíhá v pravidelných intervalech. Jedná se o generování výstupních sestav obsahujících souhrn výsledků z požadované oblasti.

Ve strategické úrovni je důležité identifikovat dlouhodobé trendy uvnitř i vně organizace. Úkolem informačních systémů je odhalit očekávané změny a určit, zda a jak je schopen podnik na změnu reagovat.

#### Projekt podnikového informačního systému

Petr Doucek (2006) vysvětluje projekt informačního systému jako cílevědomou, řízenou, časově ohraničenou skupinu činností, která má dané vstupy a výstupy. Každý projekt informačního systému má tři dimenze:

- Obchodní projekt je chápán jako obchodní případ, na jeho řešení se podílejí obchodníci, kteří např. navrhují ceny, připravují nabídky a smlouvy.
- Technologickou vybírá se technologie pro vlastní řešení projektu.
- Procesní jedná se o způsob řízení průběhu projektu, použití vhodných technik a postupů.

Řízení projektů informačních systémů je proces řízení činností, které jsou spjaty s přípravou projektu informačního systému. Jedná se o projekční a programátorské práce, zavádění výsledků projektu do praktického použití. Řízení projektu má tyto základní úrovně:

- project Management řízení projektu jako celku
- process Management řízení procesu tvorby projektu
- acitivity Management řízení činností

Model životního cyklu znamená formalizovaný popis činností a aktivit, kde jsou definovány vazby mezi nimi a je dána časová posloupnost jejich plnění. Je to základní nástroj řízení projektů. Existují tři základní modely životního cyklu projektu informačního systému:

• Vodopádový – patří mezi nejstarší modely. Vychází z tržní situace, kdy na trhu poptávka převyšuje nabídku a každý projekt se stává jedinečným dílem na zakázku. Tento přístup se používá u speciálních modelů na zakázku a také u firem, které přicházejí na trh s novým řešením.

- Spirálový používá se při situaci, kdy je na trhu vyrovnanost mezi nabídkou a poptávkou, případně při převaze nabídky. Spirálový současně s vodopádovým modelem se používá při tvorbě manažerských aplikací.
- Síťový model firmy zabývající se tvorbou informačních systémů si vytvářejí síť na sebe navazujících činností a jejich výsledků. Tyto vazby představují síťový model postupu prací na projektu.

Ve firmách se vyvíjí další modely životního cyklu projektu, např. Fontánový model, Inkrementální model a Model "Optimálního životního cyklu".

# Řízení projektů

Řízení projektů se začalo vyvíjet v období klasického managementu, kdy převažovala poptávka nad nabídkou. Následovalo období renesance, nabídka a poptávka se na trhu projekčních prací vyrovnala. V tomto období bylo řízení projektů reakcí na tzv. softwarovou krizi. Součástí řešení byl nástup prototypových projektů. Období moderního managementu projektů souvisí s nástupem ERP řešení rozsáhlých firemních prototypů. Hlavními snahami dnešního řízení projektů je dosáhnout optimálního stavu, který může charakterizovat takto:

- vzájemná integrace všech procesů během řízení projektu
- standardizace a certifikace pracovních postupů a pracovníků
- zahrnutí řízení aktuálních i budoucích rizik
- nasazení modelového přístupu pro návrhy projektů informačních systémů
- koncentrace zdrojů pro projektová centra

Každý projekt prochází typickými etapami, jako je návrh, implementace, zavedení do užívání, údržba a ve finále jeho stažení z provozu. V současné době se rychle vyvíjí teorie projektování, programování, informační technologie a metodiky tvorby informačních systémů. Proto jejich tvůrci i uživatelé dochází k závěru, že se projekty stávají zastaralými a začnou je obnovovat novými metodami a technologiemi. Z časového hlediska se strategie dělí na krátkodobou, střednědobou a dlouhodobou. V krátkodobé jsou popsány techniky pro stanovení postupu prací na obnově projektů, ve střednědobé se jedná o vlastní pracovní postupy, které přemění starý systém na nový, který odpovídá současným požadavkům. Dlouhodobá strategie se zabývá odstraněním příčin problémů. V některých případech firma obnoví projekt formou reengineeringu, jedná se o odstranění chyb a nedostatků. Mezi hlavní cíle reengineeringu patří možnost podpory dalšího

rozvoje projektu, převést zdrojový text programového vybavení ze staré formy na novou, vyloučit redundance z projektu a zohlednit provedené změny ve výsledné dokumentaci projektu.

Každý projekt, který je ukončen a zařazen do provozu, je testován. Testování slouží k porovnání určitých charakteristik určitého produktu s jejich skutečným stavem. Existují testy interní, akceptační a provozní. Interní testy provádí pouze dodavatel produktu uvnitř své firmy. Akceptační testy probíhají za účasti objednatele, ten buď provádí testy sám, nebo si najme firmu. V obou případech se testují různé části produktu, používají se k tomu funkční, integrační, instalační, bezpečnostní a průřezové testy. Provozní testy probíhají na již nainstalovaném systému v období zkušebního provozu. (Doucek, 2006).

#### <span id="page-14-0"></span>**2. 1. 2 Metody řízení podnikové informatiky**

Řízení podnikové informatiky standardizuje několik metodik a mezinárodních standardů a norem. Mezi nejrozšířenější patří:

- ITIL obsahuje nejlepší praktiky pro oblasti řízení IT služeb. Vytvořil jí britský úřad OGC. V současné době je aktuální verze 3, která pokrývá celý životní cyklus IT služby. Vznikla v roce 2007 a její aktualizace se realizovala v roce 2011.
- ISO normy pro IT Service Management úzce souvisí s knihovnou ITIL. ISO/IEC 20000 umožňují provádět certifikaci procesů podnikové informatiky. Tyto standardy jsou vhodné pro organizace poptávající dodávky IT služeb i pro dodavatele IT služeb.
- COBIT tato metodika popisuje sady procesů, návodů, cílů a ukazatelů, hlavní cíl je maximalizovat využití informačních technologií při dosahování podnikových cílů. Nejnovější verze COBIT 5 vznikla v roce 2012.
- CMMI nástroj pro zlepšování procesů v oblasti rozvoje služeb, používá kontinuální a stupňovitý způsob. První verze pochází z roku 2000, dnes se používá verze 1.3.

V oblasti řízení projektů se nejvíce používá metodika PMBOK a PRINCE2. PMBOK je vytvářena organizací PMI a byla poprvé vydána v roce 1987. Rozlišuje pět skupin procesů a devět znalostních oblastí. Metodika PRINCE2 byla vydána v roce 1996 britským úřadem OGC. Poslední verze je z roku 2009.

Rámec podnikové architektury je model, který představuje logickou strukturu, podle které budou vytvářeny produkty podnikové architektury. Tento rámec poskytuje kontext pro vymezení rozsahu, analýzu a návrh struktury podniku. Rámce se dělí na klasifikační, procesní a obsahové. Nejpoužívanější rámec je TOGAF, poslední verze TOGAF 9.1 je z roku 2011. Obsahuje celou řadu prvků, nejdůležitější je proces tvorby podnikové architektury.

Model MBI (Management of Business Informatics) má dva základní cíle. Prvním cílem je nabídnout pracovníkům konzistentní a flexibilní metodický rámec řízení podnikové informatiky a nejlepší praktiky oboru. Druhý cíl je objasnění struktury a na jakých principech je založeno řízení podnikové informatiky. Podniky model aplikují s cílem zvýšení kvality, dostupnosti a výkonnosti informatických služeb. Model je založen jak na dostupných aktuálních publikacích, tak na poznatcích a zkušenostech jeho řešitelů. (Voříšek, Pour a kol., 2012)

#### <span id="page-15-0"></span>**2. 2 Data v podnikovém informačním systému**

Josef Basl (2012) zmiňuje, že efektivní využívání informačního systému ovlivňuje připravenost, implementace a úplnost dat. Data jsou čtvrtým základním pilířem úspěchu zavedení informačního systému v podniku. Existuje pět základních skupin dat, které se používají v ERP:

- Číselníky používají se pro identifikaci položek, pracovišť, skladových míst, dodavatelů, zákazníků apod.
- Kmenová data obsahují informace o výrobku, způsobu realizace výrobku, výrobní základně, dodavatelích materiálu a zákaznících.
- Zakázková data zmiňují údaje o zakázce pro konkrétního zákazníka s vazbou na požadované termíny, množství, provedení výrobku apod.
- Archivní data zahrnují údaje k již realizovaným zakázkám.
- Parametry jsou hodnoty pro nastavení optimálního fungování systému ERP.

Z hlediska používání podnikového informačního systému se data člení na provozní, školící, testovací. Provozní data jsou používaná pro řízení reálného podniku, školící pro školení budoucích i stávajících uživatelů a testovací slouží k ověřování kastomizace nastavení před spuštěním ostré provozní databáze.

Kvůli narůstající složitosti různých aplikací vznikají tzv. portály, které se soustřeďují dostupné informace z různých informačních zdrojů. Portály využívají

poskytovatelé internetových a komunikačních služeb, on-line služby, obchodní domy a jsou vhodné i pro spolupracující firmy při zpracování obchodních zakázek. Podnikové portály realizují spojení dat z různých datových zdrojů uvnitř podniku.

V poslední době se v podnicích objevují ECM aplikace (Enterprise Content Management), které představují řešení pro zpracování strukturovaného i nestrukturovaného obsahu, např. e-maily, obsah podnikového webu apod. Cílem ECM je sdílení informací, aby si je mohlo prohlížet co nejvíce uživatelů, tzn. že se dokument musí konvertovat do více formátů. Vznikají složené nebo kompozitní dokumenty, které umožňují, aby je mohlo zpracovávat více uživatelů současně.

Podnikům jsou k dispozici externí informační zdroje, které obsahují informace o trendech trhu a vývoji odvětví, které umožňují identifikaci rizik. Tyto databáze se nazývají Competitive Intelligence.

#### Veledata

Používání veledat a rozhodování na základě dat se objevilo třicet let po uvedení osobního počítače. Řádné využití dat je problém, který nastává ve všech firmách – malých, velkých, státních i soukromých. Data by se měla ve firmě používat jednoduše tak, aby posilovala diskuzi a umožňovala provádět každodenní rozhodnutí. Mezi nezbytné podmínky pro plynulé přenášení dat ve společnosti patří zkušení tvůrci datových produktů, firemní kultury, nástrojů a prostředí, ve kterém lze datové výstupy vytvářet. Data se dělí na atomická a souhrnná. Veledata přestavují budoucí hranici jak pro obchod, tak pro další odvětví, např. vláda, školství a zdravotnictví. Tento pojem znamená objem, rychlost a různorodost, s níž se data shromažďují. Tyler Bell, který se veledatům věnuje, je třídí na tři základní typologie:

- Přirozené prameny zdůrazňují hodnotu, která je datům vlastní.
- Přírodní katastrofy data se snadno můžou stát problémem, pokud se řádně nepřipravíme.
- Průmyslová zařízení označuje data jako mechanizmus, nad kterým máme kontrolu, ale může představovat problém, pokud s ním neumíme správně pracovat.

#### Výhody plynulého přenosu dat:

- Lepší rozhodování důležité je vytvořit systematičtější a objektivnější metodu rozhodování a přijímání opatření na základě informací.
- Efektivní, přesná komunikace nutné je, aby všichni rozuměli datům stejně a mohli se soustředit na obsah.
- Jasný cíl a zodpovědnost všichni ve společnosti musí pochopit priority a také to, jakým způsobem jejich aktivita tyto priority ovlivňuje.
- Kultura učení ve společnosti, kde funguje datová komunikace efektivně, se objevují nové otázky, které vedou k prohloubení znalostí.

Existuje několik překážek na cestě k plynulému přenosu dat. Patří mezi ně množící se reporty, balkonizovaná data, péče o data, lpění na konkrétním ukazateli apod. K plynulému přenosu dat je důležitá rovnováha mezi potřebami uživatelů dat a zájmy jejich tvůrců, rovnováha mezi uživateli, kteří se na základě dat rozhodují a technology, kteří data spravují, rovnováha mezi zaměřením na několik klíčových ukazatelů a možností měnit ukazatele úspěchu dle potřeby. (Gemignani a kol., 2015)

#### <span id="page-17-0"></span>**2. 3 ERP systémy**

Libor Gála (2015) popisuje ERP (enterprise resource planning = plánování podnikových zdrojů) jako typ aplikačního softwaru, který umožňuje řízení a koordinaci všech disponibilních podnikových zdrojů a aktivit. Mezi hlavní vlastnosti ERP řadí schopnost automatizovat a integrovat klíčové podnikové procesy, funkce a data v rámci celé firmy.

Petr Sodomka (2010) definuje informační systém kategorie ERP jako účinný nástroj, který je schopen pokrýt plánování a řízení hlavních interních podnikových procesů na všech úrovních. Interní proces znamená, že nad ním má management plnou kontrolu. K interním procesům patří výroba, nákupní, prodejní a výrobní logistika, lidské zdroje a ekonomika. Základní vlastnosti ERP systému:

- automatizace a integrace hlavních podnikových procesů
- sdílení dat, postupů a jejich standardizace přes celý podnik
- vytváření a zpřístupňování informací v reálném čase
- schopnost zpracovávat historická data
- celostní přístup k prosazování ERP koncepce

Podle Gály (2015) je nutné ERP systémy pro potřeby podniku upravovat, resp. kastomizovat. Kastomizace probíhá na základě analýzy požadavků uživatelů, jedná se o rozhodující část celého postupu projektu a nasazení ERP v podniku. Mezi předměty kastomizace se řadí úprava struktury funkcí a komunikace, úpravy struktury informací, nastavení výchozích hodnot, technologické úpravy.

Klasifikace ERP systémů:

- All-in-one představují rozsáhlé aplikační softwary, pokrývají komplexně celé podnikové řízení. Mezi jejich výhody patří komplexní funkcionalita a vysoká úroveň integrace řešení. Nevýhodou je podstatně vyšší složitost řešení, vyšší nároky na kastomizaci a také vyšší náklady na realizaci.
- Best-of-breed specializují se na vybranou podnikovou oblast nebo na oblasti, které jsou specifické pouze pro podniky určitého odvětví. Hlavní výhodou je vysoce kvalitní funkcionalita pro danou oblast. Nevýhodou je, že nepokrývají celé spektrum podnikového řízení a musí být doplněny dalšími produkty.
- Lite ERP jedná se odlehčené verze ERP systémů určené pro malé a střední podniky, především kvůli nižší ceně a nižším nárokům na implementaci. Do nevýhod se řadí především omezená funkcionalita.

Do systému ERP jsou zahrnuty aplikace, které představují softwarová řešení užívaná k řízení podnikových dat, finanční a nákladové účetnictví i řízení lidských zdrojů. Dále představuje podnikovou databázi, do které jsou zapisovány všechny důležité podnikové transakce. ERP pokrývají dvě hlavní funkční oblasti: logistiku a finance. ERP představuje jádro podnikové informačního systému, které s dalšími aplikacemi tvoří ERP II. Internet má podíl na vnější integraci podniku, a to ve funkčním rozšíření ERP prostřednictvím integrace podniku a jeho informačním systémem s okolím směrem k zákazníkům, dodavatelům a partnerům v podobě rozšířeného ERP II (extended ERP). S rozšířením ERP souvisí následující oblasti:

1. Supply Chain Management – řízení dodavatelského řetězce

Řízení dodavatelského řetězce je jednou z konkurenčních výhod podniku, dochází ke zkracování času na zpracování, také zvyšuje spolehlivost dodání produktu zákazníkovi. SCM představuje vzájemné propojení dodavatelů s odběrateli na základě informačních a komunikačních technologií. Moduly SRM (Supplier

Relationship Management) zajišťují funkční podporu dodavatelských vztahů a podporu strategických rozhodnutí v nákupu. Tyto moduly poskytují:

- zabezpečení kvality dodavatelských dat
- analýzy nákladů
- strategie nákupu
- měření a hodnocení nákupu
- 2. Customer Relationship Management řízení vztahu se zákazníkem

Informační systémy se stále více zaměřují na komunikaci se zákazníkem, využívají při tom nové komunikační kanály, jako je zasílání publikací poštou, zasílání elektronické pošty, diskuze na webu, call centra, apod. CRM zajišťuje vytváření a zlepšování vztahu se zákazníky v oblastech prodeje, marketingu a podpory zákaznických služeb. Cílem CRP je dále zlepšení koordinace uvnitř podniku, např. při reklamování výrobku stačí podrobnosti oznámit jednou, bez nutnosti informovat další pracovníky.

3. Business Intelligence – manažerský informační systém

Tento systém nabízí detailní informace za delší časové období prostřednictvím tabulek a grafů, které zachycují trendy různých jevů. BI poskytuje podnikům prostředky pro sběr a analýzu dat, dále slouží ke zkvalitnění rozhodovacích procesů firmy pomocí nástrojů, technologií a aplikací, které podporují porozumění datům.

(Basl, 2012)

# <span id="page-19-0"></span>**2. 4 Účetní informační systém**

Účetnictví je informační systém, protože shromažďuje, zaznamenává, ukládá a zpracovává účetní a další údaje. Získává informace pro osoby, které mají rozhodovací pravomoci. Účetní informační systém se skládá ze šesti komponent:

- lidé, kteří systém používají
- postupy a pokyny používané ke shromažďování, zpracování a uchovávání údajů
- údaje o organizaci a jejích podnikatelských aktivitách
- software používaný ke zpracování dat
- IT infrastruktura a síťové komunikační zařízení
- vnitřní kontroly a bezpečnostní opatření, která chrání data v systému

Těchto šest komponent umožňuje plnit tři důležité obchodní funkce:

- 1. Sběr a ukládání dat, které se často opakují v různých obchodních procesech, jako je například prodej nebo nákup surovin.
- 2. Přeměňování dat na informace, aby vedení mohlo plánovat, kontrolovat a hodnotit aktivity, zdroje a personál.
- 3. Poskytování kontroly k ochraně majetku a údajů organizace.

Dobře navržený účetní informační systém může přidat podniku hodnotu pomocí:

- zlepšení kvality a snížení nákladů na produkty nebo služby
- zlepšení efektivity
- sdílení znalostí sdílení odborných znalostí může zlepšit fungování podniku a poskytnout konkurenční výhodu
- zlepšení účinnosti a efektivnosti dodavatelského řetězce
- zlepšení struktury vnitřní kontroly účetní informační systém se správnou strukturou vnitřní kontroly může chránit systém před podvody, chybami a selháním systému
- zlepšení rozhodování

Účetní informační systém umožňuje ukládat informace o výsledcích předchozího rozhodnutí, které poskytují cennou zpětnou vazbu, která může být použita pro zlepšení budoucího rozhodnutí. Dále tento systém poskytuje včas přesné informace, může snížit nejistoty a analyzuje údaje o prodeji. Všechny tyto schopnosti účetního informačního systému pomáhají ke zlepšení rozhodování uvnitř podniku. (Romney, Steinbart, 2013)

# <span id="page-20-0"></span>**2. 5 Základní informace o účetnictví v ČR**

Podnikový software SAP integruje účetní, prodejní a nákupní data. Úzce souvisí s tématem účetnictví.

Odpovědnost za vedení účetnictví má statutární orgán účetní jednotky nebo fyzická osoba, pokud je sama účetní jednotkou. Předmětem účetnictví je sledování stavu a pohybu majetku a jiných aktiv, závazků a jiných pasiv. Účetnictví je dále spojené se zjišťováním nákladů, výnosů a hospodářského výsledku. Účetnictví musí být vedeno jako:

- Správné musí být v souladu se zákonem a podzákonnými účetními předpisy.
- Úplné dochází k zaznamenání všech účetních případů, které věcně a časově souvisí s daným obdobím a byla sestavena účetní závěrka.
- Průkazné účetní záznamy musí odpovídat skutečnosti a musí být provedena inventarizace.
- Srozumitelné musí být možné určit obsah účetních případů a účetních záznamů
- Přehledné a trvanlivé musí být dobře čitelné po celou dobu povinného uschování a musí být rychle vyhledatelné.
- Vedené v českém jazyce
- Vedené v české měně
- Zákaz vzájemného zúčtování

Ke dni, kdy vzniká účetní jednotka, se sestavuje zahajovací rozvaha. Jejím obsahem je výše základního kapitálu, případného emisního či vkladového ážia, splaceného vkladu, pohledávky za hodnotu nesplaceného vkladu a závazku vůči společníkovi.

Mezi základní předpoklady pro vedení účetnictví patří tzv. akruální princip. Znamená to účtování podvojnými zápisy do období, kdy dochází k uskutečnění účetního případu. Dále se předpokládá nepřetržitost trvání účetní jednotky a věrný a poctivý obraz skutečnosti, který má podávat účetní závěrka.

Účetní záznam je každý dokument, který obsahuje informace, které jsou zobrazením skutečnosti účetní jednotky. Může mít listinnou, technickou nebo smíšenou formu.

V účetních knihách jsou zapsány účetní případy. Jedná se o deník, hlavní knihu, knihu analytických účtů a knihu podrozvahových účtů. (Kol. autorů, 2016)

#### <span id="page-21-0"></span>**2. 6 Firma SAP**

Manish Patel (2010) zmiňuje, že firmu SAP (Systems Applications and Products in Data Processing), která sídlí ve Walldorfu, založilo pět německých podnikatelů v roce 1972. Vize zakladatelů firmy byla vyvinout standardní aplikaci pro zpracování podnikových dat v reálném čase. V polovině 80. let software pracoval v několika jazycích a zároveň s různými měnami. Díky obchodnímu úspěchu se firma vyvinula a dnes nabízí široké portfolio řešení, vyhovující různým potřebám stovek tisíců zákazníků v různých odvětvích po celém světě.

Firma SAP má zastoupení v České Republice od roku 1992. V současné době má více než 1200 českých zákazníků. SAP ČR zaměstnává 272 pracovníků ve dvou pobočkách. Zaměstnanci se věnují obchodní a marketingové činnosti, dále kvalifikovaným činnostem jako je výzkum a vývoj, poradenské a implementační služby, školení a podpora zákazníků. První pobočka se nachází v Praze, kde se nalézá regionální zastoupení SAP ČR. Druhá pobočka v Brně slouží jako vývojové a lokalizační středisko pro celou střední a východní Evropu. V Praze se také nachází největší zastoupení SAP v České Republice – SAP Business Services Centre Europe, kde je zaměstnáno téměř 700 lidí, kteří poskytují podporu v oblasti financí a lidských zdrojů pro pobočky v Evropě a v Africe. (https://www.sap.com/cz/about.html)

Po dlouholetém vývoji vznikl software SAP ERP, který by měl vyhovovat základním potřebám jakéhokoliv podniku. Současná verze SAP ERP se skládá z:

- SAP ERP Human Capital Management slouží pro řízení lidských zdrojů
- SAP ERP Operations navrženo pro řízení podnikových procesů
- SAP ERP Corporate Services pro řízení podnikových služeb
- SAP ERP Financials řešení pro řízení podnikových financí

Mezi výhody SAP ERP patří možnost vytvoření standardizovaných podnikových procesů, platných pro všechny dceřiné společnosti, divize a další oddělení. Systém dále podporuje plánování, přípravu rozpočtů, analýzu a řízení přímých i nepřímých nákladů na úrovni jednotlivých oddělení. Software umožňuje připravit rychlé vlastní reporty, sloužící ke generování přesných informací o všech oblastech podniku. Tyto informace uvidí jen uživatelé, kteří k tomu mají oprávnění. Modul finančního řízení systému SAP slouží i ke správě, řízení a analýze nákladů a výnosů složitých aktivit. Při analýze jednotlivých projektů lze získat informace o režijních nákladech, kapitalizaci investic i o výrobě. (Patel, 2010)

#### <span id="page-22-0"></span>**2. 6. 1 Systém SAP**

SAP je nejpopulárnější ERP systém. Poskytuje kompletní obchodní řešení integrováním různých obchodních úkolů, jako je prodej, nákup a výroba. SAP přijímá informace z jednoho podnikového procesu a začleňuje je do jiného, čímž urychluje všechny obchodní procesy. SAP je široce využíván v různých průmyslových odvětvích, protože velmi rychle aktualizuje a zpracovává důležitá data, může automatizovat podnikové procesy a poskytovat podnikům řešení v reálném čase. Dostupný ERP software lze rozdělit do dvou kategorií: open-source ERP software a proprietary ERP software. MySAP ERP je aplikace nové generace, poprvé byla zahájena v roce 2003. Tato aplikace má všechny funkce dříve vydaného SAP ERP spolu s vlastními rozšířeními. Poskytuje elektronické obchodování pomocí webových technologií. MySap ERP má tyto výhody:

- mobilní infrastrukturu zvyšuje mobilitu pracovníků
- poskytování služeb zaměřených na lidi
- rychlejší přístup k informacím usnadňuje rychlé rozhodování
- bezproblémová integrace procesů v celém podniku

Základní funkce systému SAP jsou prodeje a distribuce, řízení materiálů, finanční účetnictví a plánování produkce. Později se přidalo i kontrolování, správa skladu a řízení lidských zdrojů. (Kogent Learning Solutions, 2010).

#### Systém R/3

Systém R/3 je výkonný podnikový software. Je to významná aktualizace verze R/2. Tento systém má tři hlavní funkční moduly: SAP Financials, SAP Human Resources a SAP Logistics. SAP Financials obsahuje finanční účetnictví, řízení investic, kontrolu podniku apod. SAP Human Resources řeší všechny otázky týkající se přijímání nových zaměstnanců a školení, obsahuje personální plánování. SAP Logistics spravuje prodeje a distribuce, plánování výroby, řízení kvality apod. Nejnovější verze je SAP R/3 Enterprise, která má nové a vylepšené funkce, využívá inovativní technologie pro elektronické obchodování, poskytuje flexibilitu a optimalizaci. Systém R/3 se může přizpůsobit různým zemím, které mají jiné způsoby podnikání. Lze přizpůsobit obchodní pravidla týkající se účetnictví, daňové požadavky, měnu, předpisy týkající se životního prostředí apod. R/3 poskytuje uživatelům okamžitý přístup k datům a jejich běžné využití. (Lau, 2005)

# <span id="page-24-0"></span>**3 Metodika**

Tato bakalářské práce se zabývá podnikovým informačním systémem SAP Business One s cílem analyzovat důsledky využití tohoto systému, zjistit silné a slabé stránky a porovnat systém SAP s jiným účetním programem. Práce obsahuje dvě základní části.

První částí je literární rešerše, která vysvětluje základní pojmy týkající se podnikových informačních systémů, ERP systémů a jejich klasifikace, vysvětluje pojem projekt podnikového informačního systému a jeho řízení, zmiňuje firmu SAP i její zastoupení v České republice, samotný systém SAP a v souvislosti s ním i základní informace o účetnictví. Tato část vychází z odborné literatury, byly zde použity české i cizojazyčné zdroje.

Druhá část práce je praktická, zabývá se systémem SAP Business One ve vybrané střední firmě. V této části je představena a charakterizována střední firma, která byla vybrána pro výzkum. Tato část práce porovnává systém SAP Business One s jiným účetním programem a zkoumá použití programu v konkrétní firmě, zmiňuje pozitiva i negativa tohoto systému. K dosažení cílů této bakalářské práce jsou použity tyto vědecké metody:

- srovnávání
- analýza

Pro srovnání s programem SAP byl vybrán program STEREO. Informace o programu STEREO jsou získávány ze zkušební verze programu, která je volně dostupná na webových stránkách firmy Kastner software s. r. o. Informace o programu SAP Business One jsou získávány především z vybrané střední firmy, dále rovněž ze zkušební verze programu pro lepší zorientování se. Programy jsou srovnávány z hlediska základních účetních operací: založení nové firmy, zaúčtování počátečních stavů, založení obchodních partnerů, nákup a prodej, skladové operace, pořízení a vyřazení dlouhodobého majetku, personalistika, bankovní zpracování a pokladna. Ke každé účetní operaci jsou přiloženy obrázky obou programů.

<span id="page-24-1"></span>Závěrem praktické části je vyhodnocení programů SAP Business One a STEREO z hlediska základních účetních operací a zmínění jejich výhod. Dále jsou vyhodnoceny důsledky využití podnikového informačního systému SAP Business One ve vybrané střední firmě, jsou popsána hlavní pozitiva i negativa tohoto systému.

# **4 Vlastní práce**

# <span id="page-25-0"></span>**4.1 Údaje o firmě**

Název firmy: Fujitrans (Europe), B. V. IČO: 27198979 DIČ: CZ27198979 Zapsána dne: 1. prosince 2004 Sídlo první provozovny: Evropská 423/178, Praha Sídlo druhé provozovny: Podnikatelská 1194/43a, Plzeň

Fujitrans je mezinárodní společnost, která se zabývá námořní, silniční, leteckou a železniční dopravou. Mezi jejich služby dále patří skladování, balení a následný rozvoz zboží. V České republice má firma dvě pobočky. První pobočka se nachází v Praze a druhá v Plzni. Údaje pro bakalářskou práci jsou čerpány z plzeňské pobočky, která zahájila svoji činnost v roce 2005. V Plzni se firma zabývá hlavně skladovacími a distribučními službami.

Tato bakalářská práce porovnává program SAP s programem STEREO z hlediska základních účetních operací. Dle tohoto výzkumu práce stanoví silné a slabé stránky programu SAP a analyzuje důsledky jeho využití ve vybrané firmě.

Jsou hodnoceny tyto základní účetní operace:

- založení nové firmy
- zaúčtování počátečních stavů
- založení obchodních partnerů
- vystavené a přijaté faktury
- skladové operace
- pořízení a vyřazení dlouhodobého majetku
- personalistika
- bankovní zpracování
- pokladna

#### <span id="page-26-0"></span>**4.2 Charakteristika vybraných programů**

#### **Charakteristika programu SAP Business One**

SAP Business One je cenově dostupná ERP aplikace, která byla navržena pro požadavky středních firem. SAP Business One je nejprodávanější produkt od SAP, využívá ho 48 000 zákazníků ve 150 zemích. V České republice je počet zákazníků 250- 300. Program je založen na jednoduše ovladatelném rozhraní. Poskytuje všechny běžné administrativní funkce, které využijí manažeři i ostatní zaměstnanci. Pro podporu rozhodování manažerů a vedoucích pracovníků slouží grafické zobrazení dat, díky kterým lze snadno reagovat na měnící se podmínky a získat konkurenční výhodu. SAP Business One lze využít i pro dceřiné společnosti mimo Českou republiku, protože je přeložen do 27 světových jazyků a je přizpůsobený lokálním trhům a legislativě.

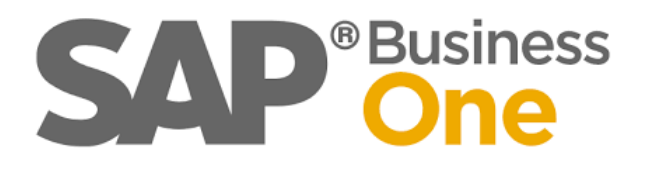

#### **Charakteristika programu STEREO**

STEREO je účetní software, který slouží pro vedení podvojného účetnictví nebo daňové evidence. Používají ho zejména menší firmy. Program má přehledné a pohodlné ovládání, je zaměřen na usnadnění uživatelské práce. Umí zpracovávat neomezený počet firem. V programu je k dispozici více než 700 sestav a 2800 formulářů, které si může uživatel přizpůsobit. Uživatelé programu mohou podávat elektronicky formuláře na úřady a používat elektronické podpisy. Průběžně jsou prováděny aktualizace v souvislosti s legislativními změnami. Zákazníkům je k dispozici telefonická a emailová technická podpora. Dále je k dispozici podpora pro obchodování v rámci EU a práci s cizími měnami.

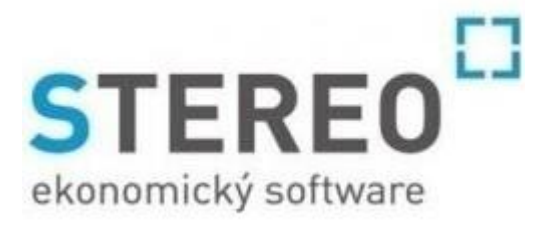

#### <span id="page-27-0"></span>**4.3 Založení firmy**

#### **SAP Business One**

Nová firma se v programu SAP Business One zakládá přes záložku *Moduly*. Zobrazí se nabídka, ze které se vybere první možnost – *Administrace*. Dále se vybere *Inicializace systému*, a poté *Detaily firmy*. Objeví se tabulka s několika záložkami. První záložka s názvem *Všeobecně* obsahuje základní údaje o firmě – název, adresu, telefon, email apod. Další záložka se jmenuje *Účetní data*, kde se vyplní IČO, DIČ, údaje o finančním úřadu. Záložka *Základní inicializace* slouží pro vyplnění měny a informace o firemní bance. Poslední záložka se nazývá *Elektronické daňové výkaznictví*. Zde se vyplňují údaje o plátci daně.

Uživatel tohoto programu si může pod záložkou *Všeobecná nastavení* přizpůsobit program svým potřebám z hlediska vzhledového i účetního. Kromě volby jazyka lze v systému nastavit vzhledový styl, formát data a času, desetinná místa, dále styl písma i velikost. Z účetního hlediska lze v programu nastavit například provádění kontroly dat při každém přihlášení a metody řízení zásob. Dále lze pod záložkou *Inicializace systému* nastavit účetní období, číslování dokladů, tisk a také e-mail. V e-mailu lze nastavit standardní podpis, firemní podpis nebo podpis e-mailu uživatele.

| $F_1$<br>Administrace<br><b>B</b><br>Finanční účetnictví<br>Příležitosti<br>÷.<br>®<br>Prodej<br>Δ<br>Nákup<br>29<br>Obchodní partneři<br>đ<br>Bankovní zpracování<br>属<br>Řízení skladu<br>盟<br>Zdroje<br>a8<br>Výroba<br>62<br>MRP<br>p.<br>Servis<br>ь<br>$\delta$<br>Personalistika<br>٠<br><b>Init</b><br>Výkazy<br>٠ | Výběr firmy<br>Směnné kurzy a indexy<br>Inicializace systému<br>٠<br>Definice<br>Import/export dat<br>Obslužné programy<br>Schvalovací procesy<br>Add-ons<br><b>Workflow</b><br>Výstražné funkce | Detaily firmy<br>Všeobecná nastavení<br>Účetní období<br>Oprávnění<br>$\ddot{\phantom{1}}$<br>Číslování dokladů<br>Nastavení dokladu<br>Nastavení tisku<br>Struktura menu<br>Alias menu pro hledání<br>Nastavení E-mailu<br>Počáteční zůstatky<br>٠<br>Implementační středisko<br>Náhled rychlé nápovědy | <b>Detaily firmy</b><br>Všeobe  Učetní<br>Národní jazyk<br>Název firmy<br>Adresa<br>Ulice / pošt.přihrádka<br>Číslo ulice<br>Budova<br>Budova/poschodi/mistnost<br>Město<br>PSČ<br>Okres<br>Spolková země<br>Stát<br>Internetová adresa<br>Hlavička<br>Vedoucí pracovník<br>Alternativní název<br>Telefon 1<br>Telefon 2<br>Fax<br>E-mail<br>Glob. č. lokace | Elektronické daňové výkazni<br>SBODEMOCZ 151060<br>Radlická 39<br>150 00 PRAHA 5<br><b>CZECH REPUBLIC</b><br>Radlická 39<br>Praha 5<br>150 00<br>Czech Republic<br>www.oec.sap.com<br><b>OEC Computers CR</b><br>+420702456456<br>info@oec.sap.com | $\Box$ $\times$<br>▼                                       |
|----------------------------------------------------------------------------------------------------|----------------------------------------------------------------------------------------------------|----------------------------------------------------------------------------------------------------|----------------------------------------------------------------------------------------------------|----------------------------------------------------------------------------------------------------|------------------------------------------------------------|
|                                                                                                    |                                                                                                    |                                                                                                    | OK<br>Storno                                                                                                    |                                                                                                    |                                                            |
|                                                                                                    |                                                                                                    | Soubor Zpracování Zobrazení Data Přejít Moduly Nástroje Okno Nápověda                                                                                                    |                                                                                                    |                                                                                                    | ddiamer Kisco Exel o es<br>Základní iniciali<br>Cizí jazyk |

<span id="page-27-1"></span>*Obrázek 1: Založení firmy - SAP*

#### **STEREO**

Po spuštění programu se zobrazí *Mapa programu*, kde je možnost *Zavedení nové firmy*. Novou firmu lze založit i přes záložku *Soubor*, kde je odkaz na *Firmy*. Zobrazí se tabulka, kde je možnost *Vytvořit novou firmu*. Na tuto tabulku se lze dostat i pomocí kláves CTRL + U.

Při vytváření nové firmy se jako první otevře tabulka, kde se nastaví umístění dat firmy. Záleží na tom, zda chce uživatel založit data na tomto počítači, pro sdílení v síti, nebo se chce připojit ke sdíleným datům již vzniklé firmy. V následující tabulce se nastaví označení firmy a typ účetnictví – daňová evidence, účetnictví pro podnikatele nebo účetnictví pro nevýdělečné organizace. Dále se nastaví datum otevření účetních knih. Dále se otevře tabulka, ve které se vyplní základní údaje o firmě. Kromě základních údajů je důležité vyplnit číslo bankovního účtu, dokladové řady, DPH, měny, logo firmy a zpracovávané období. V *Nastavení firmy* lze také nastavit druhy pro účtování přijatých a vydaných faktur, skladové operace, zpracování a účtování mezd zaměstnancům, také lze nastavit elektronickou evidenci tržeb.

*Mapa programu*, která se otevře přes záložku *Soubor* nebo pomocí kláves CTRL + M, nabízí možnost *Nastavení programu*. V tomto nastavení lze vybrat vzhled programu, nastavit navigační panel, možnosti tisku, zálohování a sdílení dat. Možnost *Nastavení programu* je možné zobrazit i pod záložkou *Ostatní*.

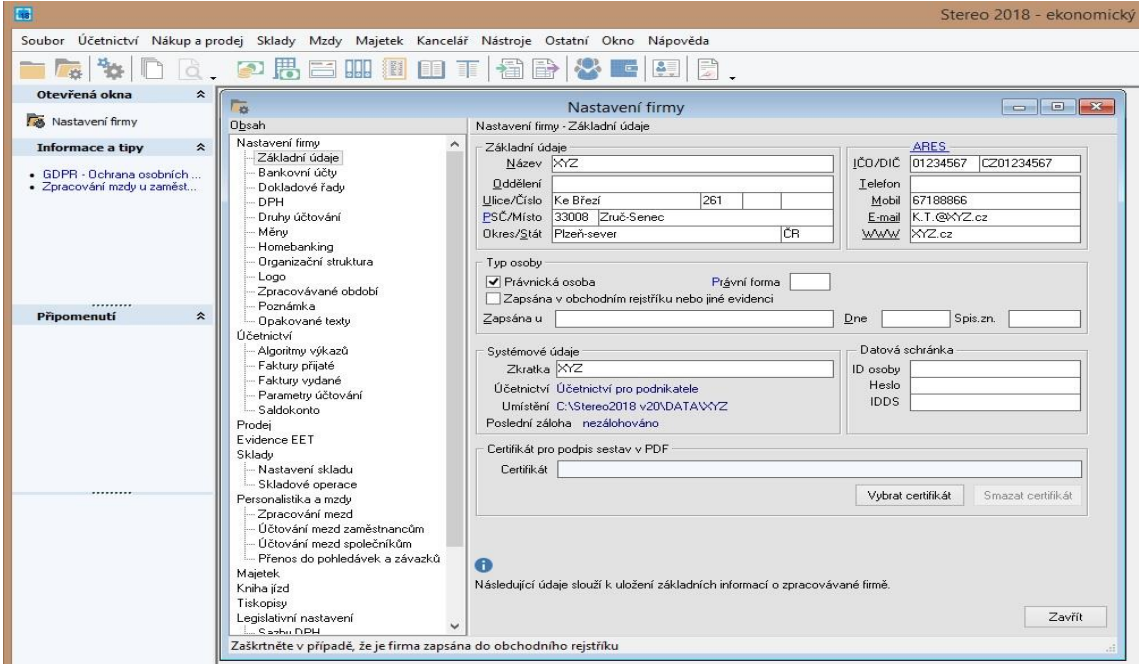

<span id="page-28-0"></span>*Obrázek 2: Založení firmy - STEREO*

# <span id="page-29-0"></span>**4.4 Zaúčtování počátečních stavů**

# **SAP Business One**

Na zaúčtování počátečních stavů se lze dostat přes záložku *Moduly*. Poté přes *Administraci* a *Inicializaci systému*. Zde se objeví možnost *Počáteční zůstatky*, která se dále dělí na *Počáteční zůstatek účtů hlavní knihy* a *Počáteční zůstatek obchodního partnera*.

Po zvolení nabídky *Počáteční zůstatek účtů hlavní knihy* se zobrazí tabulka, kam se zadávají kritéria výběru. Může se zadat buď seznam účtů, ke kterým se budou zapisovat zůstatky, nebo název účtové skupiny – aktiva, závazky, tržby, náklady, kapitál a fondy apod. Po zadání kritérií se objeví seznam účtů, ke kterým se zadá počáteční zůstatek. Do této tabulky se zapisuje i počáteční stav pokladny a bankovního účtu.

Podobný postup se použije i v případě zvolení *Počáteční zůstatek obchodního partnera*. V tabulce *Kritéria výběru* se zadává seznam účtů, skupina zákazníků a dodavatelů. Poté se zobrazí tabulka podle kritérií.

Počáteční stav zásob se zadá přes záložku *Moduly*, následně *Řízení skladu*, *Transakce zásob* a *Počáteční zůstatek zásob*. V tabulce je nutné zadat artikl, který lze vybrat z již existujícího seznamu, nebo artikl vytvořit přes možnost *Nový*.

| $E_{-}$<br><b>Q 串 区 中 扁 皮 扁 面</b><br>$\mathbb{R}$<br>군<br>®<br><b>En Administrace</b><br>₻<br>kolqat<br>28<br>Finanční účetnictví<br>íb<br>亨<br>Příležitosti<br>驫<br>Prodej<br>뿩<br>Mákup<br>$n_A$<br>Moduly<br>鹼<br>88 Obchodní partneři<br>$\mathcal{E}^{\mathbb{R}}$<br>Bankovní zpracování<br>$\partial$<br>Došlé platby<br>$\ln 1$<br>Drag & Relate<br>Bank. vklady | Administrace<br>Finanční účetnictví<br>Příležitosti<br>Prodej<br>Nákup<br>Obchodní partneři<br>Bankovní zpracování<br>Řízení skladu<br>Zdroje<br>Výroba<br>MRP<br>Servis<br>Personalistika<br>Výkazy | ٠                                                          | Výběr firmy<br>Směnné kurzy a indexy<br>Inicializace systému<br>Definice<br>Import/export dat<br>Obslužné programy<br>Schvalovací procesy<br>Add-ons<br>Workflow<br>Výstražné funkce |                                      | Detaily firmy<br>Všeobecná nastavení<br>Účetní období<br>Oprávnění<br>Číslování dokladů<br>Nastavení dokladu<br>Nastavení tisku<br>Struktura menu<br>Alias menu pro hledání<br>Nastavení E-mailu<br>Počáteční zůstatky<br>Implementační středisko<br>Náhled rychlé nápovědy |                       |  | <b>DRAWERKBGDEGELOGS</b><br>Počáteční zůstatek účtů hlavní knihy<br>Počáteční zůstatek obchodního partnera |         |                  |  |  |  |  |
|----------------------------------------------------------------------------------------------------|----------------------------------------------------------------------------------------------------|------------------------------------------------------------|----------------------------------------------------------------------------------------------------|--------------------------------------|----------------------------------------------------------------------------------------------------|-----------------------|--|----------------------------------------------------------------------------------------------------|---------|------------------|--|--|--|--|
| Odeslané platby                                                                                                    |                                                                                                    |                                                            | Počáteční zůstatek účtů hlavní knihy                                                                                                    |                                      |                                                                                                    |                       |  |                                                                                                    |         | $\Box$           |  |  |  |  |
| Asistent plateb                                                                                                    |                                                                                                    |                                                            |                                                                                                    |                                      |                                                                                                    |                       |  |                                                                                                    |         |                  |  |  |  |  |
|                                                                                                    |                                                                                                    | Počáteční účet rozvážný (* 7010<br>Počáteční účet rozvážný |                                                                                                    |                                      |                                                                                                    |                       |  |                                                                                                    |         |                  |  |  |  |  |
| Výpisy z účtů a externí odsouhlasení                                                                                                    |                                                                                                    |                                                            |                                                                                                    |                                      |                                                                                                    |                       |  |                                                                                                    |         |                  |  |  |  |  |
| Potvrzení čísel šeků                                                                                                    | <b>Datum</b>                                                                                                    | Ref. 1                                                     | Poznámky<br>Ref. 2                                                                                                    |                                      |                                                                                                    |                       |  |                                                                                                    |         |                  |  |  |  |  |
|                                                                                                    | 01/01/18                                                                                                    |                                                            |                                                                                                    | Počáteční zůstatek účtů hlavní knihy |                                                                                                    |                       |  |                                                                                                    |         |                  |  |  |  |  |
| Tisk dokladu                                                                                                    | Datum spl Kód                                                                                                    |                                                            | Název                                                                                                    | Zőstatek (FM)                        | PZ (FM)                                                                                                    | Zůstatek (CM) PZ (CM) |  | Zőstatek (SM)                                                                                              | PZ (SM) | 71               |  |  |  |  |
| Platební příkazy                                                                                                    | 01/01/18                                                                                                    | 1315                                                       | Pořízení zboží - clo                                                                                                    |                                      |                                                                                                    |                       |  |                                                                                                    |         | $\blacktriangle$ |  |  |  |  |
| Bankovní výkazy                                                                                                    | 01/01/18                                                                                                    | 1320                                                       | Zboží na skladě a v rCZK 88.210.680.69                                                                                                    |                                      |                                                                                                    |                       |  | CZK 88.259.815.69                                                                                          |         |                  |  |  |  |  |
|                                                                                                    | 01/01/18                                                                                                    | 1390                                                       | Zboží na cestě                                                                                                    |                                      |                                                                                                    |                       |  |                                                                                                    |         |                  |  |  |  |  |
| <b>Fog Řízení skladu</b>                                                                                                    | 01/01/18                                                                                                    | 1510<br>1520                                               | Poslytnuté zálohy na                                                                                                    |                                      |                                                                                                    |                       |  |                                                                                                    |         |                  |  |  |  |  |
| <b>M</b> Zdroje                                                                                                    | 01/01/18<br>01/01/18                                                                                                    | 1530                                                       | Poskytnuté zálohy n<br>Poskytnuté zálohy n                                                                                                    |                                      |                                                                                                    |                       |  |                                                                                                    |         |                  |  |  |  |  |
| · Wyroba                                                                                                    | 01/01/18                                                                                                    | 1910                                                       | Opravné položky k i                                                                                                    |                                      |                                                                                                    |                       |  |                                                                                                    |         |                  |  |  |  |  |
|                                                                                                    | 01/01/18                                                                                                    | 1940                                                       | Opravné položky k                                                                                                    |                                      |                                                                                                    |                       |  |                                                                                                    |         |                  |  |  |  |  |
| <b>E</b> MRP                                                                                                    | 01/01/18                                                                                                    | 1960                                                       | Opravné položky ke                                                                                                    |                                      |                                                                                                    |                       |  |                                                                                                    |         |                  |  |  |  |  |
| Servis                                                                                                    | 01/01/18                                                                                                    | 211                                                        |                                                                                                    |                                      |                                                                                                    |                       |  |                                                                                                    |         |                  |  |  |  |  |
| <b>Personalistika</b>                                                                                                    | 01/01/18                                                                                                    | 2110                                                       | Pokladna                                                                                                    | CZK 500.000,00                       |                                                                                                    |                       |  | CZK 501.000,00                                                                                             |         |                  |  |  |  |  |
|                                                                                                    | 01/01/18                                                                                                    | 2111<br>2210                                               | Pokladna EUR<br>Účet KB - CZK                                                                                                    | CZK 12.010.070.25                    | 图 10.000,00                                                                                                    |                       |  | CZK 11.952.194.20                                                                                          |         |                  |  |  |  |  |
| <b>I</b> III Výkazy                                                                                                    | 01/01/18<br>01/01/18                                                                                                    | 2211                                                       | LIčet ČSOB - CZK CZK 21.500.000.00                                                                                                    |                                      |                                                                                                    | CI ID 210 244 02      |  | CZK 21.500.000.00                                                                                          |         |                  |  |  |  |  |
|                                                                                                    | 01/01/18                                                                                                    | 2212                                                       | Účet ČSOB - EUR<br>Účet Živnostenská b. CZK 500.000,00                                                                                                    | CZK 9.000.000.00                     |                                                                                                    | EUR 310.344.83        |  | CZK 9.000.000.00                                                                                           |         |                  |  |  |  |  |

<span id="page-29-1"></span>*Obrázek 3: Zaúčtování počátečních stavů - SAP*

# **STEREO**

#### Pokladna a banka

Počáteční zůstatek v pokladně se nastaví pomocí záložky *Pokladna*, která se nachází pod záložkou *Účetnictví*. Tabulka *Pokladna* se zobrazí i po použití kláves CTRL + H. V tabulce se automaticky vyplní označení dokladu. Dále se vyplní datum a druh účtování. Pro počáteční stavy se v programu používá vždy PMO – Počáteční zůstatek. Do políčka "celkem" se zadá částka, účtování program vyplní sám. K uložení dokladu slouží klávesa F9.

Počáteční stav u bankovního účtu se zadá do tabulky *Bankovní výpisy*, která se rovněž nachází pod záložkou *Účetnictví*. Tabulka se vyvolá i klávesami CTRL + B. Ve spodní části tabulky se nachází záložka *Detail položky*, která se vyplní stejně jako počáteční zůstatek v pokladně. Důležitý je především druh účtování a částka.

#### Ostatní účty

Ostatní počáteční stavy se účtují v záložce *Interní doklady*, která se nachází, stejně jako *Pokladna* a *Bankovní výpisy*, v záložce *Účetnictví*. Po levé straně jsou vypsány typy dokladů, zvolí se *Počáteční stavy účtů*. Označení dokladu je vyplněno automaticky, musí se doplnit datum vystavení a uskutečnění, druh účtování a částka. U interních dokladů je nutné vyplnit i účtování, protože program automaticky vyplní políčka *Má dáti* i *Dal* účtem 701 – Počáteční účet rozvažný.

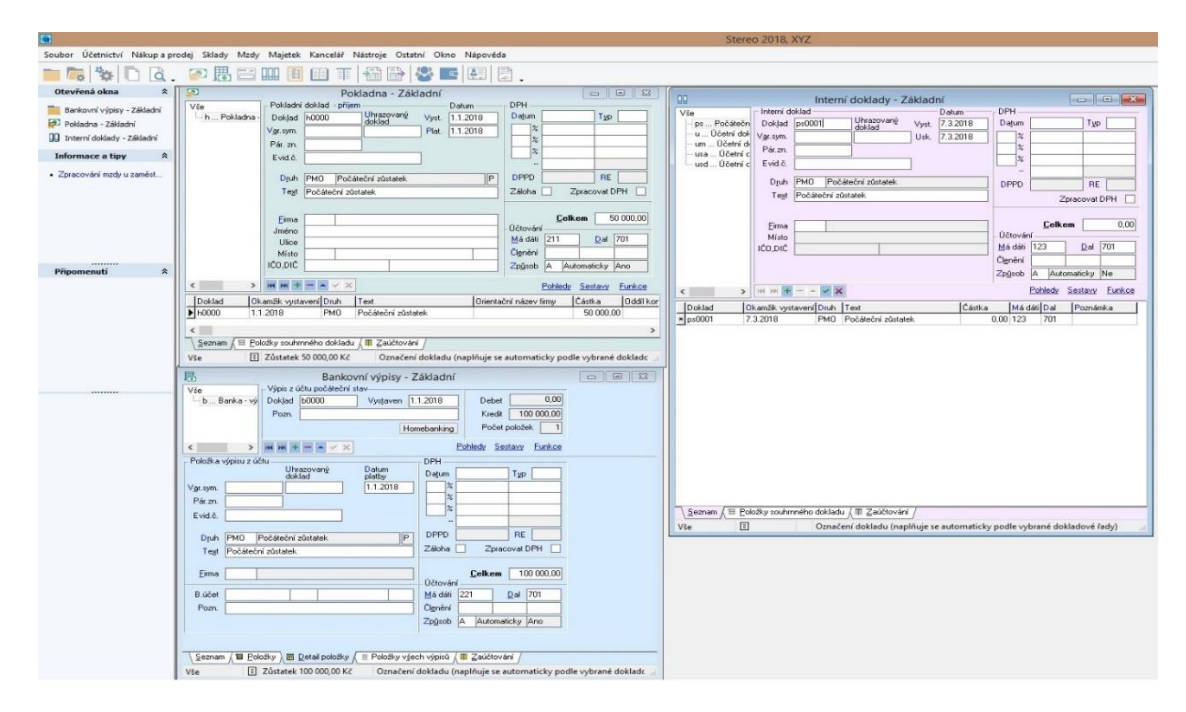

<span id="page-30-0"></span>*Obrázek 4: Zaúčtování počátečních stavů - STEREO*

#### <span id="page-31-0"></span>**4.5 Založení obchodního partnera**

#### **SAP Business One**

Založení obchodního partnera je možné přes záložku *Moduly*, dále *Obchodní partneři* a *Kmenová data obchodního partnera*. Objeví se tabulka, kde se vyplní kód a určí se, zda se jedná o zákazníka nebo dodavatele. Dále se vyplní údaje o firmě – název, DIČ a v jaké měně budou probíhat platby.

Tabulka obsahuje další záložky. První obsahuje všeobecné údaje, jako je telefon, e-mail, webové stránky a druh dodávky (Česká pošta, PDP, vlastní doprava, …). Následně se vyplní záložka *Kontaktní osoby* – jméno, adresa, telefon, e-mail, datum narození apod. V další záložce se doplní informace o fakturační a dodací adrese. Další záložka se věnuje platebním podmínkám. Nastavuje se zde ceník, sleva, úrok na nedoplatky a zadávají se informace o bance obchodního partnera. Informace o firemní bance se nacházejí v záložce *Běh plateb*. Následuje záložka *Účetnictví*, *Vlastnosti*, *Poznámky* a *Přílohy*.

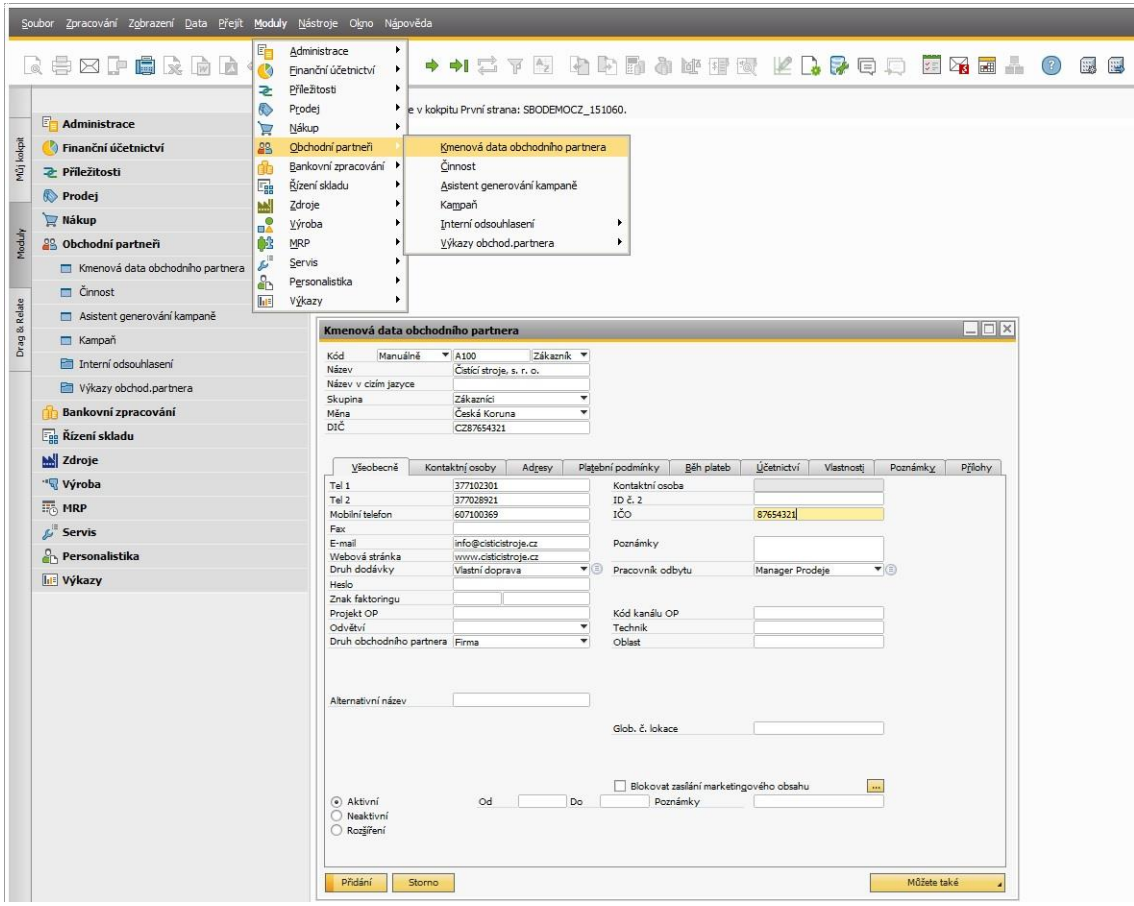

<span id="page-31-1"></span>*Obrázek 5: Založení obchodního partnera - SAP*

# **STEREO**

V programu STEREO se obchodní partner zakládá přes záložku *Kancelář* a následně *Adresář*. Na *Adresář* je možné se dostat i přes použití kláves CTRL + A. V *Adresáři* se vyplní zkratka, kód, název, adresa, IČO, DIČ, kontaktní údaje, webové stránky a následně se zvolí, jestli se jedná o odběratele nebo dodavatele. V této části se vyplňují i informace o bankovním účtu. V kolonce *Právní forma* lze vybrat z již existující seznamu, zda je jedná o fyzickou osobu, zahraniční osobu, nadaci, družstvo, státní podnik apod.

Na konci tabulky se nachází další záložky k vyplnění. První z nich je záložka *Osoby*, kde se vyplní informace o kontaktní osobě stejně jako v předchozím programu – jméno, adresa, rodní číslo, telefon apod. Pokud má firma více bankovních účtů, lze je zapsat v následující záložce – *Další bankovní účty*. Následují záložky, do kterých se zapisují adresy. První se jmenuje *Další adresy* a druhá *Spojené adresy*.

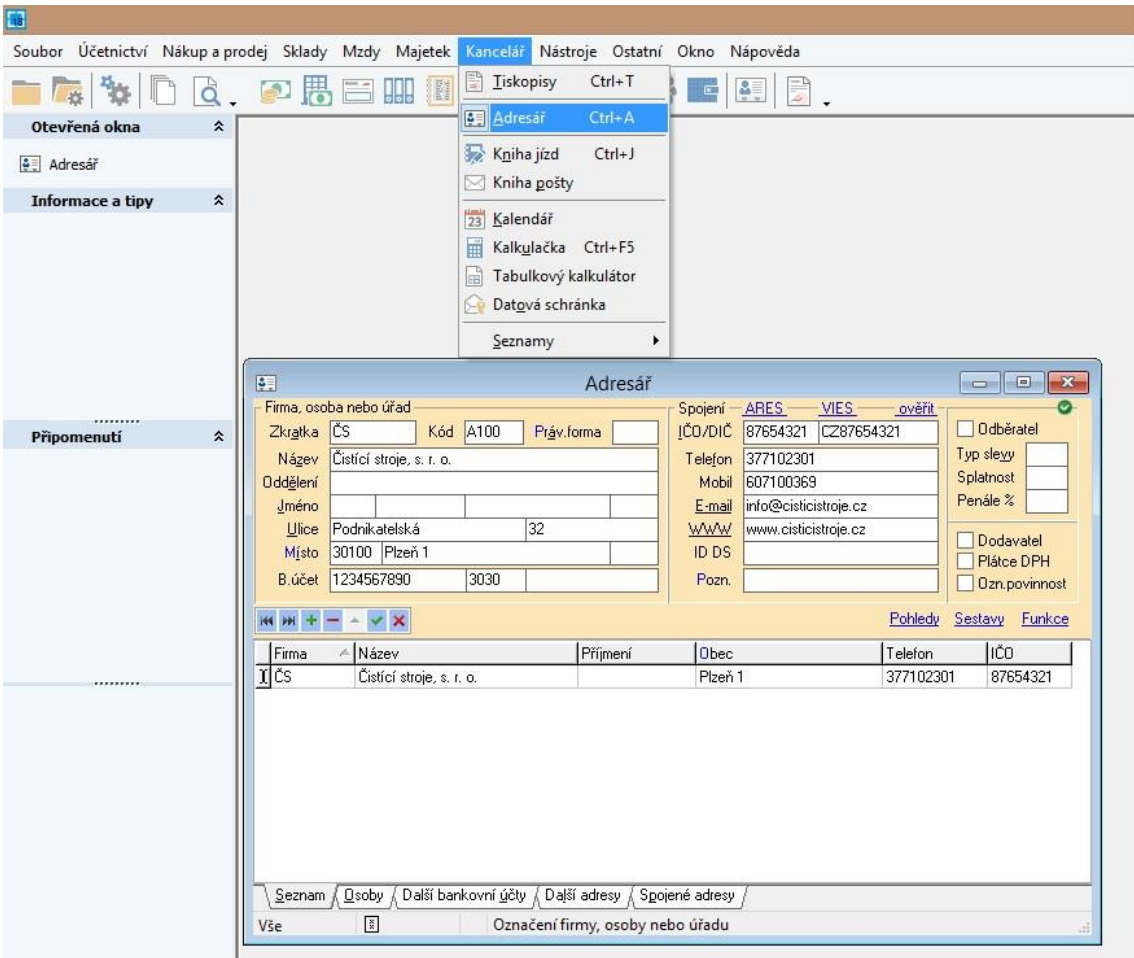

<span id="page-32-0"></span>*Obrázek 6: Založení obchodního partnera – STEREO*

#### <span id="page-33-0"></span>**4.6 Nákup a prodej**

#### **SAP Business One**

V programu SAP Business one se pod záložkou *Moduly* nachází *Prodej*, kde je možné vystavit fakturu. Je nutné zde vyplnit zákazníka, který se vybere ze seznamu již založených zákazníků, program automaticky vyplní pole *Název* a *Kontaktní osoba*. Dále je nutné vyplnit datum účtování, splatnosti a uskutečnění dokladu. Další část faktury se dělí na záložky *Obsah*, *Logistika*, *Účetnictví* a *Přílohy*.

V záložce *Obsah* se nachází tabulka, do které je nutné zapsat, na jaké zboží se faktura vystavuje. První sloupec nese název *Číslo artiklu* a nabízí možnost vybrat z již existujícího seznamu, kde se zobrazí založené artikly, popř. je možné založit artikl nový. Při založení nového artiklu se zobrazí tabulka, kde se vyplní číslo artiklu, popis, druh artiklu, ceník, čárový kód a cena za kus. Všechny tyto údaje se zobrazí na faktuře, není tedy nutné je pokaždé vyplňovat. Po zadání všech produktů se automaticky zobrazí cena a daň. Je možné zadat slevu nebo zálohu. V *Logistice* je uvedena dodací a fakturační adresa a druh dodávky. V záložce *Účetnictví* je automaticky vyplněn účet – u vystavené faktury se jedná o účet 311. Dále se zde nastavují platební údaje – způsob platby, počet splátek, je možné manuálně přepočítat datum splatnosti. Poslední záložka slouží pro přílohy.

Stejným způsobem je možné vystavit požadavek na zálohu, daňový doklad k záloze, opravnou fakturu, storno faktury, dobropis apod. Pod záložkou *Opakující se transakce* lze založit novou předlohu. U předlohy je možné nastavit období opakování (týdně, měsíčně, čtvrtletně, …) a datum opakování. Pro uživatele programu může být užitečná možnost Asi*stent upomínání*. Je zde možné vytvořit dopisy a odeslat je zákazníkům, kteří nezaplatili v určitém období své faktury, a zároveň sleduje platební morálku zákazníka.

V záložce *Nákup* je možné vystavit přijatou fakturu, požadavek na zálohu, daňový doklad k záloze, opravnou fakturu, storno faktury, dobropis, fakturu před dodávkou. Faktura přijatá se vyplňuje stejným způsobem jako faktura vystavená. Dále je možné v této záložce vyplnit tabulku *Vedlejší pořizovací náklady*. Zde se vyplňuje dodavatel a zprostředkovatel. Opět je možné vybrat ze seznamu nebo založit nového. Dále se vyplní datum účtování a splatnosti, číslo artiklu, očekávané clo, celní hodnota a náklady – pojištění, přeprava, skladování a vážení.

Záložka *Nákup* obsahuje dva asistenty – *Asistent potvrzení nákupu* a *Asistent generování poptávek*. *Asistent potvrzení nákupu* umožňuje vytvářet požadavky na objednávku, montážní zakázky na základě nabídek nebo zakázek odběratele. Může zahrnout i jednotlivé artikly. *Asistent generování poptávek* umožňuje automaticky vytvořit dávku poptávek, uživatel si může zvolit, zda bude asistent založen na požadavcích na objednávku nebo na artiklech.

|                |                                      |                                  | Vítejte, . Nacházíte se v kokpitu Servis: SBODEMOCZ 151060. |                                                |                               |  |                                            |                                   |               |                      |               |  |  |  |
|----------------|--------------------------------------|----------------------------------|-------------------------------------------------------------|------------------------------------------------|-------------------------------|--|--------------------------------------------|-----------------------------------|---------------|----------------------|---------------|--|--|--|
|                | $\Delta$<br>Finanční účetnictví      | $\Box$<br>Prodej - faktura       |                                                             |                                                |                               |  |                                            |                                   |               |                      |               |  |  |  |
|                | <b>2</b> Příležitosti                | Zákazník                         |                                                             | C23900                                         |                               |  | Číslo                                      | Primární                          |               | $-332$               |               |  |  |  |
| Műj kokpit     | Prodej                               |                                  |                                                             | Název                                          | Parameter Technology          |  |                                            | Status                            |               |                      | Otevřeno      |  |  |  |
|                | Rámcová smlouva - prodej             |                                  | Kontaktní osoba                                             | Daniel Brown                                   | $\blacktriangledown(\exists)$ |  |                                            | Datum účtování                    |               | 10/03/18             |               |  |  |  |
|                | $\n  Nabídka\n$                      | Měna OP                          | Ref.č.zákazníka                                             | $T$ CZK                                        |                               |  |                                            | Datum splatnosti<br>Datum dokladu |               | 09/04/18<br>10/03/18 |               |  |  |  |
|                |                                      |                                  | DIČ dokladu.                                                |                                                |                               |  |                                            |                                   |               |                      |               |  |  |  |
|                | Zakázka odběratele                   |                                  |                                                             |                                                |                               |  | Datum vykazování                           |                                   |               |                      |               |  |  |  |
|                | $\Box$ Dodávka                       |                                  |                                                             |                                                |                               |  | POS/pokladna                               |                                   |               |                      | $\mathbf{v}$  |  |  |  |
| Drag & Relate  | <b>Im</b> Vrácená dodávka            |                                  | Obsah                                                       |                                                | Logistika                     |  |                                            | Účetnictví                        |               | Přílohy              |               |  |  |  |
|                | Prodej - požadavek na zálohu         |                                  | Artikl/servis                                               | Artikl                                         |                               |  |                                            |                                   | Bez shrnutí   |                      |               |  |  |  |
|                | Prodej - daňový doklad k záloze      | Číslo artiklu                    |                                                             | $\blacktriangledown$<br>Množství<br>Cena za MJ |                               |  | Typ souhrnu<br>Kód DPH Celkem (FM)<br>Slev |                                   |               |                      |               |  |  |  |
|                | Prodej - faktura                     |                                  | B10000                                                      | $\mathbf{1}$                                   | CZK 30.00                     |  | 0.0000 E2                                  | $\overline{\phantom{a}}$          |               | CZK 30.00            |               |  |  |  |
|                |                                      | $\overline{2}$                   | A00005                                                      | $\mathbf{1}$                                   | CZK 12,000,00                 |  | $0.0000$ E2                                | $\overline{\phantom{a}}$          |               | CZK 12,000.00        |               |  |  |  |
|                | Prodej - faktura a platba            | $\overline{3}$<br>$\overline{4}$ | C00001                                                      | $\mathbf{1}$                                   | CZK 12,000.00                 |  | 0,0000 E2                                  | ٠                                 |               | CZK 12.000.00        |               |  |  |  |
|                | Prodej - opravná faktura             |                                  |                                                             |                                                |                               |  | 0,0000 E2                                  |                                   |               |                      |               |  |  |  |
|                | Prodej - opravná faktura - storno    |                                  |                                                             |                                                |                               |  |                                            |                                   |               |                      |               |  |  |  |
|                | Prodej - dobropis<br>m.              |                                  |                                                             |                                                |                               |  |                                            |                                   |               |                      | $\sim$        |  |  |  |
|                | Prodej - faktura před dodávkou       |                                  | $\overline{4}$                                              |                                                | BH)                           |  |                                            |                                   |               |                      |               |  |  |  |
|                | Asistent vytvoření dokladů<br>œ      |                                  |                                                             |                                                |                               |  |                                            |                                   |               |                      |               |  |  |  |
|                |                                      |                                  | Pracovník odbytu                                            | Rudolf Tomášek                                 | $\blacktriangledown$          |  |                                            | Celkem před slevou                |               | CZK 24.030.00        |               |  |  |  |
|                | Opakující se transakce               | Vlastník                         |                                                             | Tomášek, Rudolf                                |                               |  | Sleva                                      |                                   | 96            |                      |               |  |  |  |
|                | Předlohy opakujících se transakcí    |                                  |                                                             |                                                |                               |  | Záloha celkem                              |                                   |               |                      |               |  |  |  |
|                | Tisk dokladu                         |                                  |                                                             |                                                |                               |  | Přepravné                                  |                                   | $\Rightarrow$ |                      | CZK 0.00      |  |  |  |
|                | Asistent upomínání<br>187            |                                  |                                                             |                                                |                               |  | Daň                                        | Zaokrouhlení<br>(日)               |               |                      | CZK 4.565,70  |  |  |  |
|                |                                      | Běh platebních příkazů           |                                                             |                                                |                               |  | Celkem                                     |                                   |               |                      | CZK 28.595.70 |  |  |  |
|                | Průvodce novým výpočtem zisku brutto | Poznámky                         |                                                             |                                                |                               |  | Uhrazeno                                   |                                   |               |                      |               |  |  |  |
| Výkazy prodeje |                                      | Splatný zůstatek                 |                                                             |                                                |                               |  |                                            |                                   | CZK 28.595.70 |                      |               |  |  |  |

<span id="page-34-0"></span>*Obrázek 7: Vystavená faktura - SAP*

#### **STEREO**

V záložce *Nákup a prodej* se nacházejí *Přijaté faktury* a *Vystavené faktury*. Na *Přijaté faktury* lze přejít pomocí kláves CTRL + Q, na *Vystavené* CTRL + K. Obě faktury se vyplňují stejným způsobem.

Číslo dokladu se vyplňuje automaticky, následuje variabilní symbol, okamžik vystavení a uskutečnění a splatnost faktury. Druh účtování nabídne program sám (např. prodej služeb) a automaticky se vyplní okénko *Má dáti* a *Dal*. Dále se vyplňují údaje o firmě, pokud je firma již v *Adresáři*, lze ji jen vybrat a všechny údaje se vyplní automaticky. Lze zvolit způsob dopravy, pokud je zvolen bankovní převod, vyplňuje se i číslo účtu. Poslední část faktury obsahuje údaje o DPH a celkové částce.

V záložce *Vystavené faktury* je po levé straně možnost zvolit, zda se jedná o vydanou fakturu, vydaný dobropis, vydanou proformu faktury a vydanou zálohovou fakturu. V záložce *Přijaté faktury* se může dále vystavit přijatý dobropis, přijatá proforma faktury a přijatá zálohová faktura. Pod záložkou *Nákup a prodej* je dále záložka *Objednávky*, kde je možnost zvolit *Přijatou objednávku*, *objednávky z E-shopu* a *Vystavené objednávky*. Pod touto záložkou je veden i *Seznam účtenek EET*.

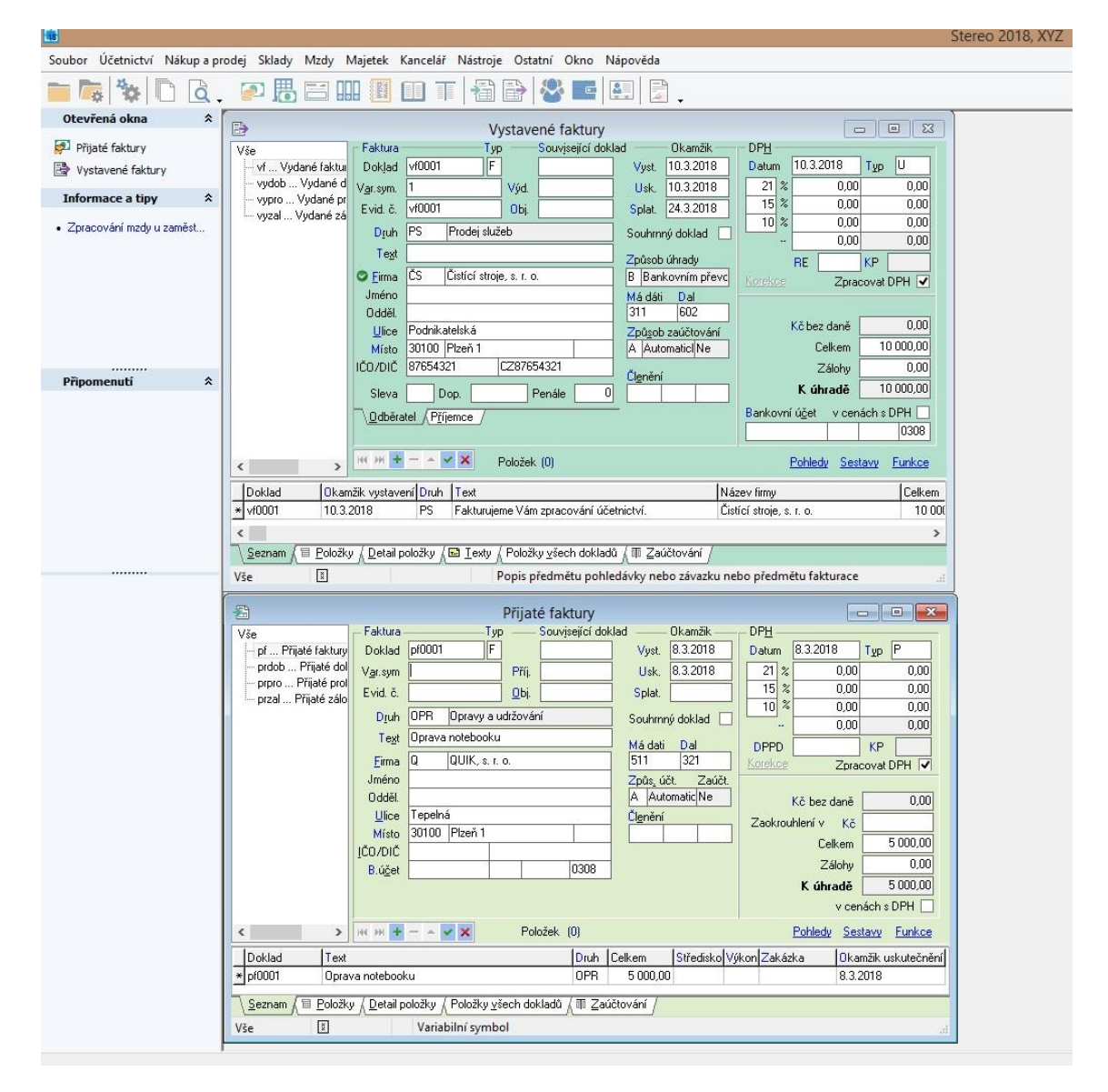

<span id="page-35-0"></span>*Obrázek 8: Vystavená a přijatá faktura - STEREO*

#### <span id="page-36-0"></span>**4.7 Skladové operace**

#### **SAP Business One**

Pod záložkou *Moduly* lze najít záložku *Řízení skladu* a následně *Transakce zásob*. Zde se nachází příjem a výdej materiálu, přeskladnění zásob, opakující se transakce, pravidelná inventura a přecenění zásob.

Příjemka a výdejka se vyplňují stejným způsobem. Zadá se číslo dokladu, datum účtování, datum dokladu a ceník, kde je možné vybrat z nabídky. V záložce *Obsah* se opět zadá číslo artiklu a všechny ostatní okénka se vyplní automaticky – popis, cena za jednotku, kód účtu. Na konci tabulky lze napsat poznámku, která se ukáže v deníku. Podobně se vyplní i přeskladnění zásob, navíc se vyplňuje obchodní partner, a z jakého a do jakého skladu se materiál přeskladní. U přecenění zásob stačí opět zadat číslo artiklu a vyplnit kolonku *Nová cena*. Inventura se zapisuje do tabulky *Inventurní sčítání*. Zde se vyplňuje datum a čas počítání, jestli inventuru provádí jeden či více zaměstnanců. Po vyplnění čísla artiklu se zobrazí, jaké má být množství ve skladu. Do kolonky *Započtené množství* se zapíše skutečný stav a v dalším okénku se automaticky vyplní případná odchylka.

| <b>Egg</b> Řízení skladu                 |                                      |                              |                            |                       |                     |                          |                |                           |          |               |  |
|------------------------------------------|--------------------------------------|------------------------------|----------------------------|-----------------------|---------------------|--------------------------|----------------|---------------------------|----------|---------------|--|
| Kmenová data artiklu                     |                                      |                              |                            |                       |                     |                          |                |                           |          |               |  |
| Čárové kódy                              |                                      |                              |                            |                       |                     |                          |                |                           |          |               |  |
| Tisk dokladu<br>$\overline{\phantom{a}}$ |                                      |                              |                            |                       |                     |                          |                |                           |          |               |  |
| Skladová místa<br>臨                      |                                      |                              |                            |                       |                     |                          |                |                           |          |               |  |
| Správa artiklu<br>面                      | $ \Box$ $\times$<br>Příjem materiálu |                              |                            |                       |                     |                          |                |                           |          |               |  |
| Transakce zásob                          | Číslo                                |                              | 135<br>Série<br>Primární * |                       |                     |                          | Datum účtování |                           | 10/03/18 |               |  |
| Příjem materiálu<br>е                    | Ceník                                |                              |                            | Poslední nákupní cena |                     | $\overline{\phantom{a}}$ |                | Datum dokladu<br>10/03/18 |          |               |  |
| Výdej materiálu<br>Е                     |                                      |                              |                            |                       |                     |                          | Ref. 2         |                           |          |               |  |
| Požadavek na přeskladnění zásob<br>-     |                                      |                              |                            |                       |                     |                          |                |                           |          |               |  |
| Přeskladnění zásob                       |                                      | Obsah                        | Přílohy                    |                       |                     |                          |                |                           |          |               |  |
| Opakující se transakce<br>Е              | #                                    | Číslo artiklu                | Popis artiklu              |                       | Množství Cena za MJ |                          |                | Celkem                    | Přiř 71  |               |  |
| Předlohy opakujících se transakcí        | 1<br>$\overline{2}$                  | A00004                       |                            | Rainbow ColorJet 5.0  | 1                   |                          | CZK 5.000,00   | CZK 5.000,00              |          | $\sim$        |  |
| Transakce inventurního sčítání           |                                      |                              |                            |                       |                     |                          |                |                           |          |               |  |
|                                          |                                      |                              |                            |                       |                     |                          |                |                           |          |               |  |
| Počáteční zůstatek zásob                 |                                      |                              |                            |                       |                     |                          |                |                           |          | $\mathcal{L}$ |  |
| Pravidelná inventura<br>▄                |                                      |                              |                            |                       |                     |                          |                |                           |          |               |  |
| Přecenění zásob<br>п                     |                                      | $\blacktriangleleft$         |                            | 出                     |                     |                          |                | CZK 5.000.00              | Þ        |               |  |
| Ceniky                                   |                                      |                              |                            |                       |                     |                          |                |                           |          |               |  |
| Příprava k odběru a balení               |                                      | Poznámky                     |                            |                       |                     |                          |                |                           |          |               |  |
| Výkazy zásob                             |                                      |                              |                            |                       |                     |                          |                |                           |          |               |  |
| <b>M</b> Zdroje                          |                                      | Poznámka v deníku<br>Přidání | Storno                     | Příjem materiálu      |                     |                          |                |                           |          |               |  |

<span id="page-36-1"></span>*Obrázek 9: Příjem materiálu – SAP*

# **STEREO**

*Skladové operace* lze najít pod záložkou *Sklady*. Objeví se tabulka, ve které lze vyplnit příjemku, výdejku, skladovou inventuru a skladové převody.

Příjemka i výdejka se vyplňují stejně. Číslo dokladu se vyplňuje automaticky, dále lze ze seznamu vybrat označení faktury, na základě které se materiál přijímá do skladu, a dopsat text, co přesně se do skladu přijímá. Dále se vyplní datum, kdy se materiál do skladu přijímá a datum, kdy se objednal. Z adresáře se vybere firma, která materiál či zboží dodala. Dále je nutné vyplnit celkovou částku. V *Detailech položky* se vyplňuje, na jaký sklad se zboží přijímá, čárový kód, typ (zda se jedná o materiál, zboží, obal, …), pohyb (příjem, přirozený úbytek zásob, …), název položky, množství, jednotka, cena za jednotku.

Pod záložkou *Sklady* je dále možnost vyplnit *Pohyby skladových položek*. Tato tabulka obsahuje datum, doklad pohybu, typ pohybu, číslo a název položky, množství, jednotka, cena a skladová cena. V této záložce si může uživatel vytvořit svoje seznamy – seznam skladů, typy skladových pohybů, skladové skupiny a seznam výrobních čísel.

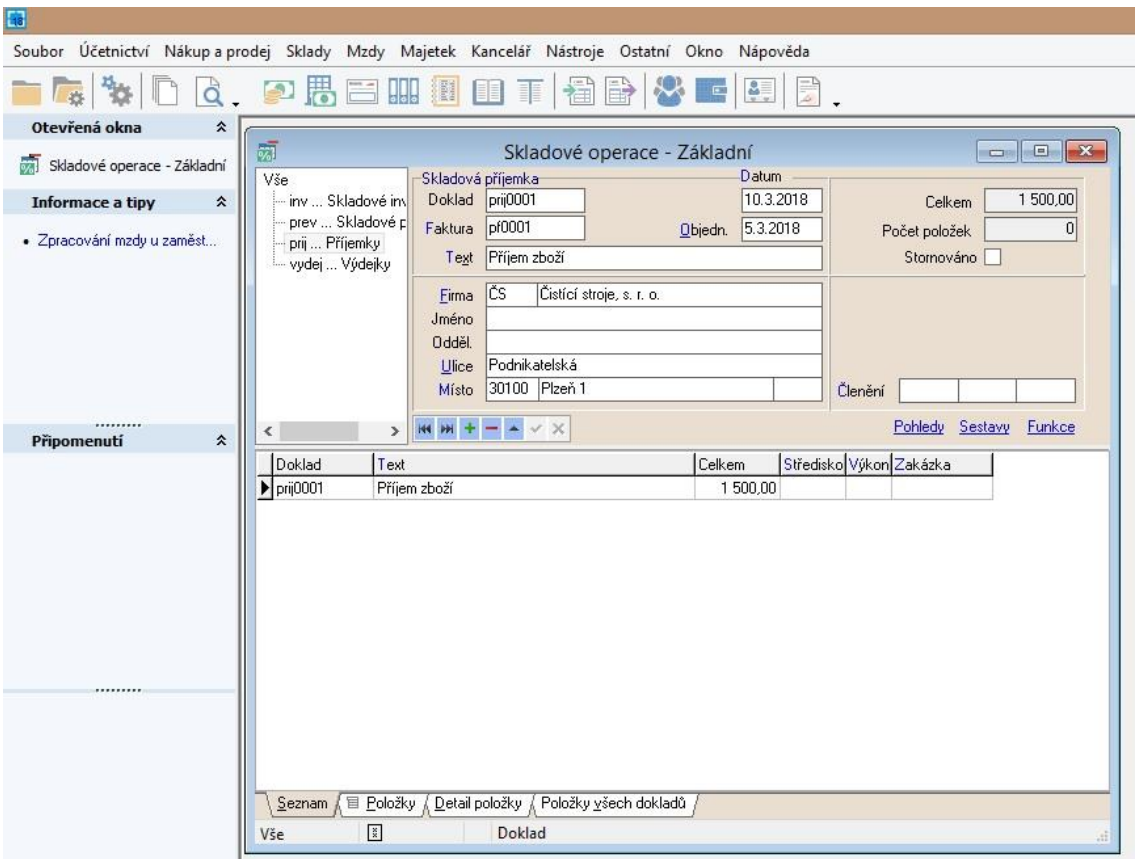

<span id="page-37-0"></span>*Obrázek 10: Příjem zboží - STEREO*

#### <span id="page-38-0"></span>**4.8 Majetek**

#### **SAP Business One**

Dlouhodobý majetek lze najít pod záložkou *Moduly* a dále *Finanční účetnictví*. Nový dlouhodobý majetek lze připsat do záložky *Kmenová data majetku*. Uživatel si zvolí číslo artiklu, vyplní popis, druh artiklu se automaticky vyplní na dlouhodobý majetek. Tabulka má více záložek – *Všeobecně*, *Data nákupu*, *Data prodeje*, *Data zásoby*, *Dlouhodobý majetek*, *Plánovací data*, *Výrobní data*, *Vlastnosti*, *Poznámky* a *Přílohy*. Záložka *Dlouhodobý majetek* obsahuje kolonky *Třída majetku*, *Skupina majetku*, *Odpisová skupina*, *inventární a sériové číslo* a *datum aktivace*. Záložka *Aktivace majetku* je umístěna pod záložkou *Kmenová data majetku*. Vyplňuje se datum a číslo majetku, v tabulce se po zadání čísla automaticky objeví všechny informace, které se zadaly do kmenových dat. K aktivaci lze vystavit i dobropis. *Převod a vyřazení majetku* se vyplňují stejným způsobem, navíc je okénko *Druh transakce* – převod majetku, převod třídy majetku, prodej, sešrotování. U přecenění majetku se zadává přecenění v procentech, nová zůstatková účetní hodnota a program automaticky spočítá rozdíl. Pod záložkou *Dlouhodobý majetek* lze provést změnu fiskálního roku.

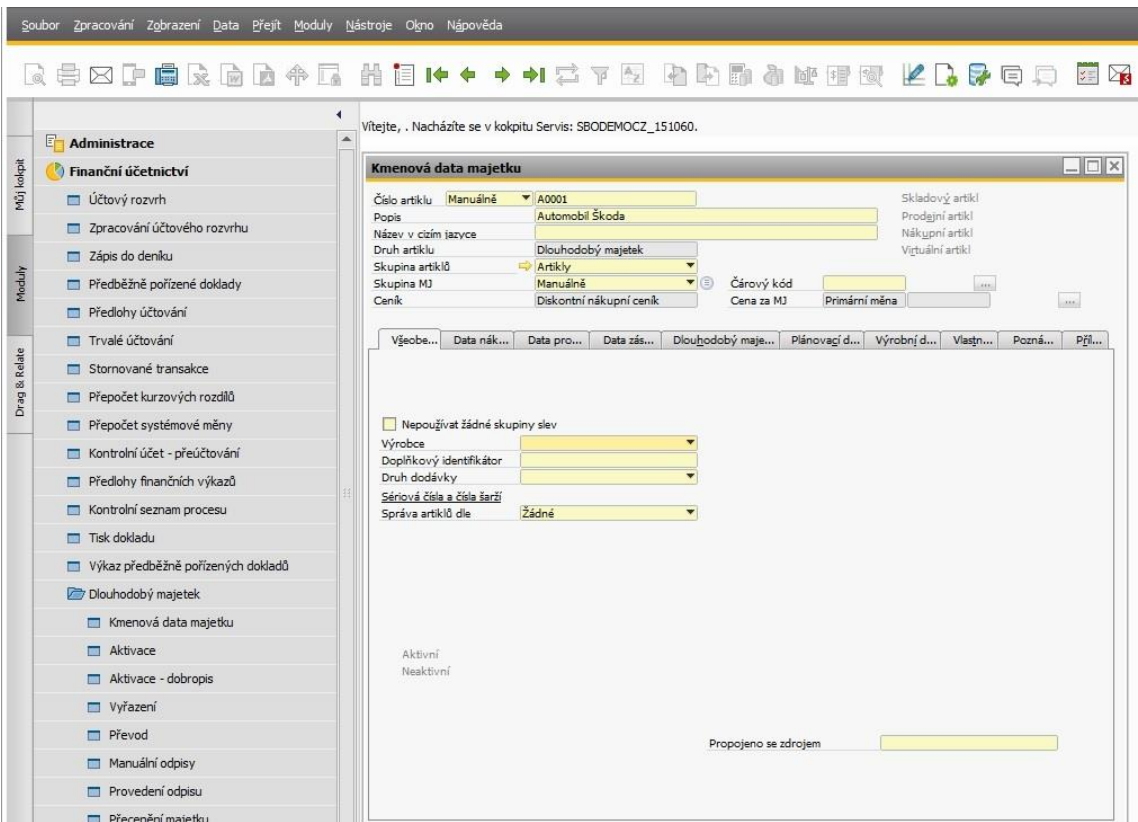

<span id="page-38-1"></span>*Obrázek 11: Pořízení dlouhodobého majetku - SAP*

# **STEREO**

V programu STEREO je samostatná záložka *Majetek*. Obsahuje dlouhodobý majetek, drobný majetek, leasingový majetek. Všechny tři tabulky obsahují podobné informace, karta *Leasingový majetek* obsahuje informace o splátkovém kalendáři.

V kartě *Dlouhodobý majetek* je nutné zadat inventární číslo, výrobní číslo, název, záruku, typ – hmotný nebo nehmotný majetek. Tabulka dále obsahuje informace o ceně, způsobu pořízení, datum a od jaké firmy byl majetek pořízen. V další části se tabulka dělí na více záložek – *Zařazení*, *Daňové odpisy*, *Účetní odpisy* a *Vyřazení*. Záložka *Zařazení* obsahuje informace o pracovišti, do kterého byl majetek zařazen a datum, dále druh účtování. V *Účetních* a *Daňových odpisech* se vyplňuje vstupní cena a údaje o způsobu odepisování. V obou záložkách je možnost *Vytvořit plán odpisů*. Záložka *Vyřazení* obsahuje způsob vyřazení, datum a účtování. Záložka *Majetek* nabízí možnost *Zaúčtování majetku*. Spustí se průvodce, který nejprve nabídne možnost zkontrolovat nastavení firmy a sestavy kontrol. Dále se zadá zúčtovací období a provede se zaúčtování. Následně průvodce nabídne možnost *Zobrazit protokol* a *Otevřít interní doklady*. Pod záložkou *Majetek* je možné vytvořit seznamy – *Klasifikace* a *Odpisové sazby*.

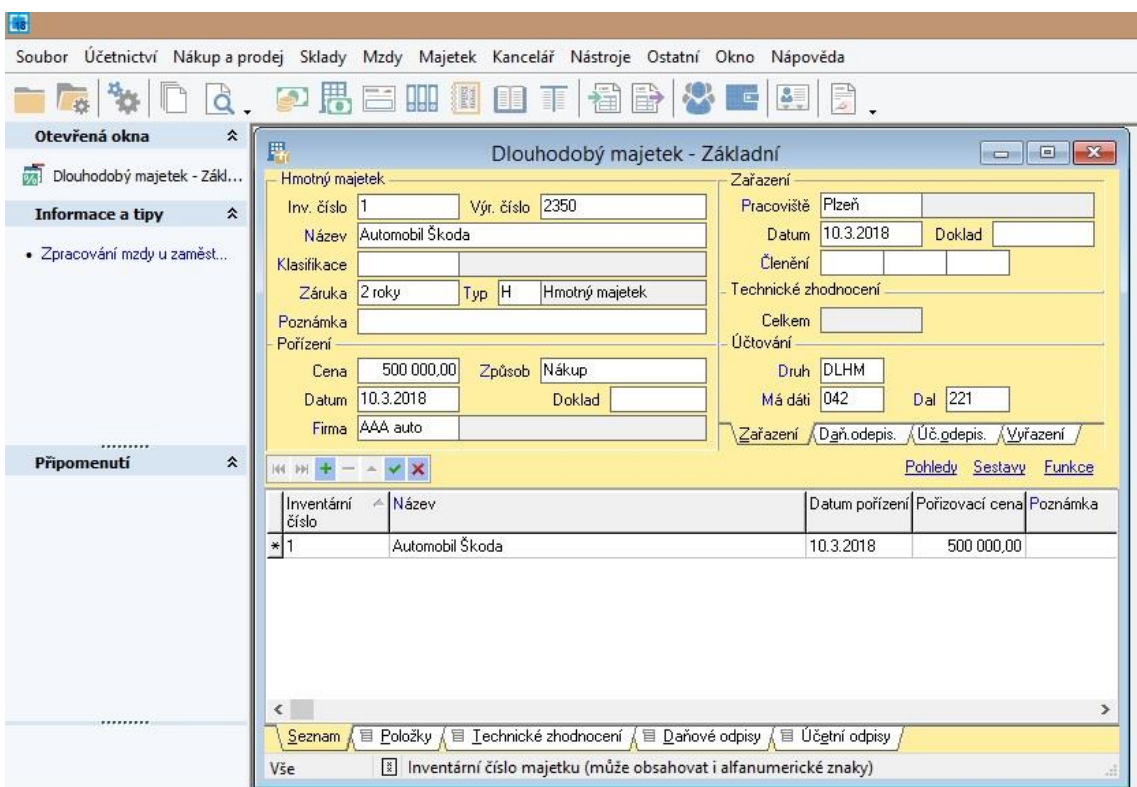

<span id="page-39-0"></span>*Obrázek 12: Pořízení dlouhodobého majetku - STEREO*

#### <span id="page-40-0"></span>**4.9 Personalistika**

#### **SAP Business One**

*Personalistika* se nachází pod záložkou *Moduly*. Založení nového pracovníka je možné přes *Kmenová data pracovníků*. Objeví se tabulka, ve které se vyplní jméno zaměstnance, číslo, označení profese, oddělení, pobočka, kód uživatele a kontaktní údaje – telefon, e-mail, apod. Dolní část tabulky se dělí na více záložek. V první záložce se vyplňuje služební a soukromá adresa pracovníka. V záložce *Administrace* se zaznamenávají údaje o nástupu, případně datum a důvod ukončení pracovního poměru. Další záložka se nazývá *Osobní* a obsahuje údaje o datu narození, rodinném stavu, počtu dětí, státní příslušnosti a o cestovním pasu. V záložce *Finance* se vyplňuje plat a náklady na zaměstnance, dále bankovní spojení. Následují záložky *Poznámky* a *Přílohy*.

Pod záložkou *Personalistika* lze najít *Výkaz pracovní doby* a *Výkazy personalistiky*. *Výkaz personalistiky* obsahuje *Seznam pracovníků*, *Výkaz nepřítomnosti* a *Telefonní seznam*. *Seznam pracovníků* obsahuje informace o tom, na které pobočce a oddělení zaměstnance pracuje, jak se jmenuje a kdo je jeho vedoucí.

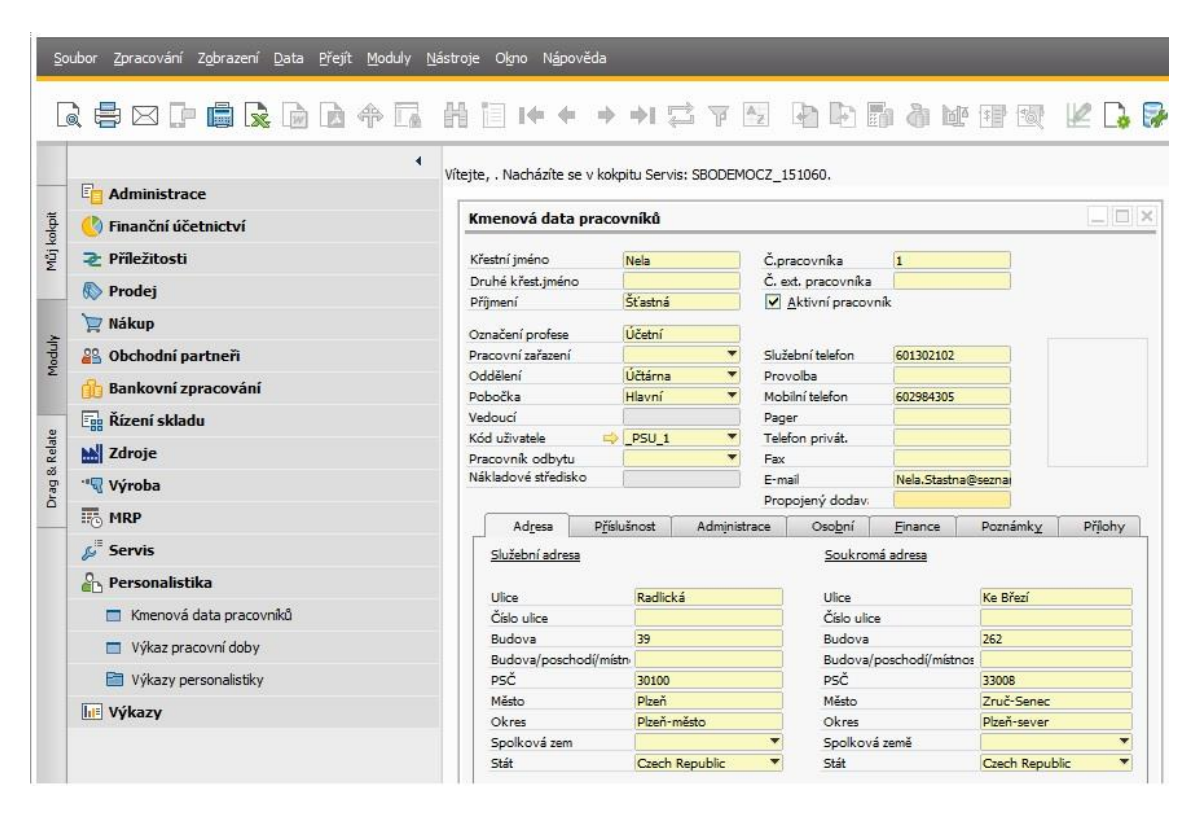

<span id="page-40-1"></span>*Obrázek 13: Založení nového pracovníka - SAP*

#### **STEREO**

Založení nového pracovníka je možné přes záložku *Mzdy* a *Personalistika* nebo použití kláves CTRL + Z. Objeví se karta, kde je nutné vyplnit údaje o zaměstnanci. Zadá se číslo pracovníka, jméno, adresa, rodinný stav a údaje o narození. Druhá část tabulky se dělí na další záložky, první se jmenuje *Pracovní poměr* a obsahuje informace o nástupu, platové třídě, bankovním účtu, pokud je mzda vyplácena na účet, e-mail, pokud si zaměstnanec přeje dostávat výplatnici e-mailem. Další nese název *Zařazení* a vyplňuje se zde kategorie (HPP, DPČ, DPP, apod.), pojišťovna, na kterém pracovišti zaměstnanec pracuje, funkce, dosažené vzdělání, kvalifikace. Další záložka slouží pro zaznamenání informací o připojištění – doplňkové penzijní spoření, životní pojištění. Poslední záložka je *Doplňující informace* – změněná pracovní schopnost, druh důchodu, výše atd. V dolní části karty je záložka *Složky mzdy*, kam se zapisují příplatky za práci přesčas, ve svátek, v noci, odměny, neplacené volno apod. Další záložkou jsou *Opakované srážky*, jedná se o spoření, pojištění, stravenky. V záložce *Slevy a zvýhodnění* je možné nastavit základní sleva na poplatníka, na vyživované dítě apod. Další záložky informují o průměrném výdělku, dovolené, dětech. Zaúčtování mezd probíhá opět přes průvodce. Zvolí se mzdové období, poté průvodce vybídne ke zkontrolování nastavení firmy a sestav kontrol a následně pomocí tlačítka *Dokončit* přenese měsíční mzdy do interních dokladů.

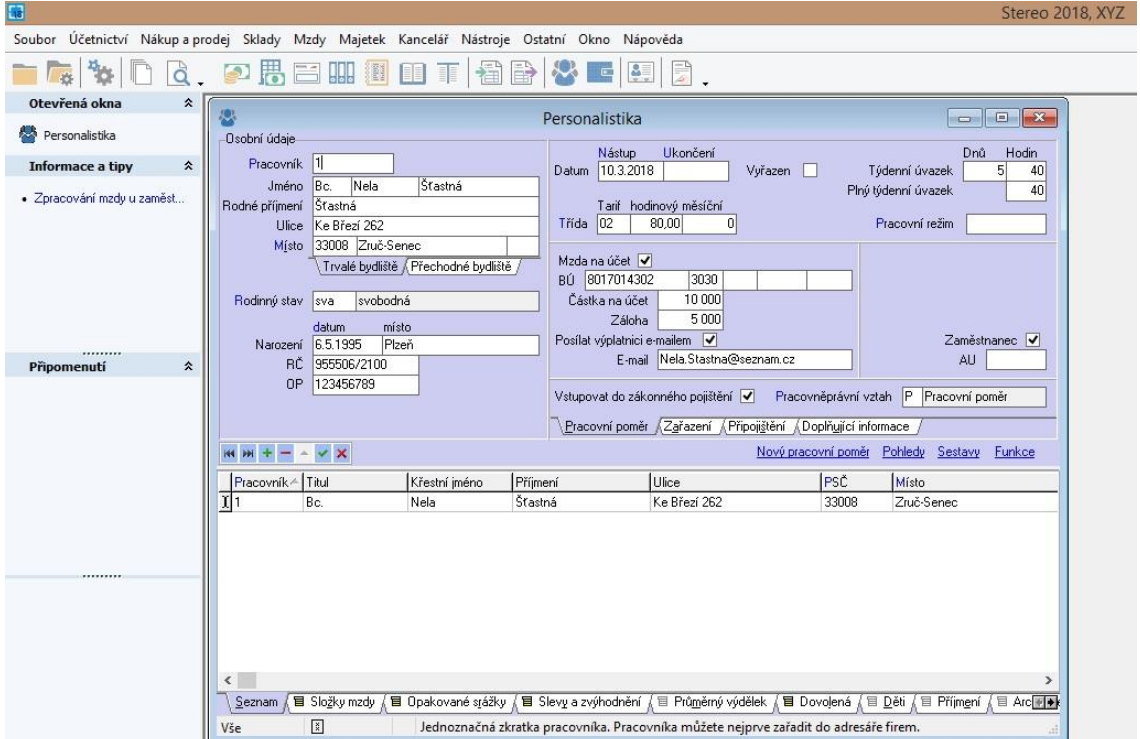

<span id="page-41-0"></span>*Obrázek 14: Založení nového pracovníka - STEREO*

#### <span id="page-42-0"></span>**4.10 Bankovní zpracování**

#### **SAP Business One**

Záložka *Bankovní zpracování* se nachází pod záložkou *Moduly*. Nabízí možnost *Došlé* a *Odeslané platby*. Obě tabulky vypadají stejně, nejprve je nutné vyplnit kód zákazníka nebo dodavatele, poté se automaticky vyplní název, fakturační adresa a kontaktní osoba. Dále se objeví seznam všech došlých nebo odeslaných plateb k danému obchodnímu partnerovi. Všechny kolonky jsou vyplněné automaticky – číslo dokladu, splátka, druh dokladu, dny po splatnosti, datum, částka.

Pod záložkou *Bankovní zpracování* je možné aktivovat *Asistenta plateb*. *Asistent plateb* slouží ke generování došlých a odeslaných plateb v dávkách jako bankovní převody, směnky, šeky, podle vybraných prodejních a nákupních transakcí a vybraných způsobů plateb. V prvním kroku lze vybrat, zda se jedná o spuštění nového běhu plateb nebo zavedení uloženého běhu plateb. Dále lze pod touto záložkou najít *Výpisy z účtů*, stačí v tabulce vybrat, o který účet se jedná (pokud jich má firma založeno více). Pod záložkou *Platební příkazy* lze zobrazit a vytisknout seznam platebních příkazů – lze zvolit všechny, nebo pouze vybrané přes tabulku kritérií.

|               | Soubor Zpracování Zobrazení Data Přejít Moduly Nástroje Okno Nápověda |                              |                             |               |                            |                             |                      |                   |             |                              |                                   |                                                |                  |
|---------------|-----------------------------------------------------------------------|------------------------------|-----------------------------|---------------|----------------------------|-----------------------------|----------------------|-------------------|-------------|------------------------------|-----------------------------------|------------------------------------------------|------------------|
|               | 医鲁西山磨酪甲状腺 用用的 医中心中心 日本国 医甲基二氏反应                                       |                              |                             |               |                            |                             |                      |                   |             |                              |                                   |                                                |                  |
|               | ۰                                                                     | Došlé platby                 |                             |               |                            |                             |                      |                   |             |                              |                                   |                                                | $ \Box$ $\times$ |
|               | F<br>Administrace                                                     | Kód                          |                             | EN:           | C23900                     |                             |                      |                   | C Zákaznik  | Číslo                        | Primární                          | $-16$                                          |                  |
| Můj kokpit    | Finanční účetnictví                                                   | Název                        |                             |               | Parameter Technology       |                             |                      |                   | O Dodavatel | Datum účtování               | 13/03/18                          |                                                |                  |
|               | <b>2</b> Příležitosti                                                 | Fakturační adre Faktur.▼     |                             |               | Radlická 39<br>15000 PRAHA |                             |                      |                   | O Účet      |                              | Datum splatnosti<br>Datum dokladu | 13/03/18<br>13/03/18                           |                  |
|               |                                                                       |                              |                             |               | <b>CZECH REPUBLIC</b>      |                             |                      |                   |             |                              | Reference                         |                                                |                  |
|               | Prodei                                                                | Kontaktní osoba              |                             | $\Rightarrow$ | Daniel Brown               |                             |                      |                   |             |                              | Číslo transakce                   |                                                |                  |
|               | Mákup                                                                 | Projekt                      |                             |               |                            |                             |                      |                   |             |                              |                                   |                                                |                  |
| Moduly        | 88 Obchodní partneři                                                  |                              |                             |               |                            |                             |                      |                   |             |                              |                                   |                                                |                  |
|               | Bankovní zpracování                                                   |                              |                             |               |                            |                             |                      |                   |             |                              | Datum DPH                         | 13/03/18                                       |                  |
|               | Došlé platby                                                          |                              |                             |               |                            |                             |                      |                   |             |                              |                                   |                                                |                  |
| Drag & Relate | Bank, vklady                                                          |                              |                             |               |                            |                             |                      |                   |             |                              |                                   |                                                |                  |
|               | <b>Pa</b> Odeslané platby                                             |                              | Vybráno Číslo dokl Splátka  |               |                            | Druh dokladu                | Datum                |                   | ×           | Dny po s Celkem              |                                   | K úhradě                                       | $F \times$       |
|               | Asistent plateb                                                       | V<br>$\overline{\mathbf{v}}$ | 68<br>76                    | 1z1<br>1z1    |                            | IN<br>IN                    | 12/02/07             |                   | ×           | 4017<br>3985                 | CZK 14.280.00                     | CZK 14.280.00<br>CZK 499.800.00 CZK 499.800.00 | A                |
|               |                                                                       | v                            | ರು<br>84                    | 1z1           |                            | IN                          | 16/03/07<br>28/04/07 |                   |             | 3942                         |                                   | CZK 232.050.00 CZK 232.050.00                  |                  |
|               | Výpisy z účtů a externí odsouhlasení                                  | $\overline{\mathbf{v}}$      | 99                          | 1z1           |                            | IN                          | 23/08/07             |                   |             | 3825                         |                                   | CZK 38.734,50 CZK 26.775,00                    | v                |
|               | Potvrzení čísel šeků                                                  |                              | $\blacktriangleleft$        |               |                            | 33                          |                      |                   |             |                              |                                   |                                                | Þ                |
|               | $\Box$ Tisk dokladu                                                   |                              |                             |               |                            |                             |                      |                   |             | Datha hez reference k faktuř |                                   |                                                | 0.00             |
|               | Platební příkazy                                                      |                              |                             |               |                            |                             |                      |                   |             |                              |                                   |                                                |                  |
|               | Bankovní výkazy                                                       |                              |                             |               |                            |                             |                      |                   |             | Celková splatná částka       |                                   | CZK 772.905,00                                 |                  |
|               | <b>Egg</b> Řízení skladu                                              | Poznámky                     | Poznámky v deníku           |               |                            | Došlé platby - C23900       |                      | Otevřený zůstatek |             |                              |                                   |                                                |                  |
|               | <b>M</b> Zdroje                                                       | Kontrolní účet               |                             |               |                            | 3110 - Pohledávky z obchodr |                      |                   |             |                              |                                   |                                                |                  |
|               | "√ Výroba                                                             |                              | Vytvořeno asistentem platby |               |                            |                             |                      |                   |             |                              |                                   |                                                |                  |
|               | <b>EN MRP</b>                                                         | Přidání                      |                             | Storno        |                            |                             |                      |                   |             | Zrušení výběru               | Wyběr všech                       | Sériové připojení                              |                  |

<span id="page-42-1"></span>*Obrázek 15: Přehled došlých plateb - SAP*

# **STEREO**

Pod záložkou *Účetnictví* lze najít *Bankovní výpisy* a *Příkazy k úhradě*. Na *Bankovní výpisy* se lze rychleji dostat přes klávesy CTRL + B, na *Příkazy k úhradě* CTRL  $+$  R.

Po otevření bankovních výpisů se otevře tabulka, v níž je již založen počáteční zůstatek a lze přidávat další doklady. Při založení nového dokladu se jako první vyplní automaticky číslo dokladu, dále lze do tabulky napsat poznámku. Poté je nutné vyplnit záložku *Detail položky*, tato záložka se nachází ve spodní části karty. Stačí vyplnit okénko *Variabilní symbol* nebo *Uhrazovaný doklad*. Po zadání se automaticky vyplní druh účtování podle uhrazované dokladu, např. FAD – Úhrada faktury přijaté, název firmy, částka a účtování – Má dáti, Dal.

V tabulce *Příkazy k úhradě* se číslo dokladu opět vyplní automaticky, dále je nutné vyplnit datum vystavení a splatnosti. Do okénka *Bankovní účet* lze napsat zkratku účtu nebo otevřít již existující seznam účtů, které lze nastavit v *Nastavení firmy - Bankovní účty*. Údaje o bance se vyplní automaticky. Je možné připsat text a vybrat měnu. V záložce *Položky* je nutné vyplnit *Uhrazovaný doklad*. Automaticky se vyplní údaje o firmě, bankovním účtu, částce, variabilní, konstantní, případně specifický symbol.

| 8                                                          |                                                                                                    |
|------------------------------------------------------------|----------------------------------------------------------------------------------------------------|
| Soubor                                                     | Účetnictví Nákup a prodej Sklady Mzdy Majetek Kancelář Nástroje Ostatní Okno<br>Nápověda                                                                                                    |
|                                                            | ,它思言哪间目<br>百省                                                                                                    |
| Otevřená okna<br>슷                                         | 圖<br>$\Box$ $\Box$<br>Příkazy k úhradě                                                                                                    |
| Příkazy k úhradě<br>ō                                      | Převodní příkaz-<br>Celkem<br>Datum-<br>Vše                                                                                                    |
| 仌<br><b>Informace a tipy</b><br>· Zpracování mzdy u zaměst | 13.3.2018<br>Kč<br>Doklad uh0001<br>Vystavení<br>Měna<br>uh  Příkazy k<br>14.3.2018<br>5 000,00<br>Splatnosti<br>Částka<br>Příkaz k inkasu<br>B.účet BÚ1<br>Air Bank a.s.<br>Počet položek<br>3030 1<br>0123456789<br>Číslo<br>Oprava notebooku<br>Homebanking<br>Text<br>$M M +  \sim$ $\times$<br>Pohledy Sestavy<br>Funkce<br>≺<br>s.<br>Částka<br>Počet<br>Doklad<br><b>Datum</b><br>Datum<br>Poznámka<br>splatnosti<br>položek |
| 仌<br>Připomenutí                                           | $\blacktriangleright$ uh0001<br>13.3.2018<br>14.3.2018<br>5 000 00<br>1                                                                                                    |
| · 15.03.2018 Daň z příjmů                                  | Seznam<br><b>目 Položky</b><br>≣ Položky všech příkazů<br>$\left[\frac{8}{3}\right]$<br>Označení dokladu (naplňuje se automaticky podle vybrar<br>Vše                                                                                                    |

<span id="page-43-0"></span>*Obrázek 16: Příkazy k úhradě - STEREO*

#### <span id="page-44-0"></span>**4.11 Pokladna**

#### **SAP Business One**

V programu SAP Business One není samostatná záložka pro *Pokladnu*, kde by bylo možné zadat výdajový nebo příjmový pokladní doklad. Tyto doklady se tedy zapisují do účetního deníku.

Záložku *Zápis do deníku* je možné najít pod záložkou *Moduly* a dále *Finanční účetnictví*. Objeví se tabulka, kde je nutné vyplnit datum. V kolonce *Typ předlohy* je možné zvolit *Trvalé účtování* a ze seznamu vybrat již uloženou předlohu. Pokud je zvolena předloha, všechna pole se vyplní automaticky. Jedná se o účetní operace, které se opakují pravidelně. Při zakládání nové předlohy je třeba vyplnit kód předlohy, popis účetní operace, na jaké účty bude účetní operace zapsána a částku. Ve spodní části tabulky se vyplní frekvence. Z nabídky lze zvolit, jak často se bude účetní operace opakovat (denně, týdně, měsíčně, …). Lze nastavit i přesný den. Zároveň lze označit políčko *Platí do*, kde je možné vyplnit datum, do kdy se bude účetní operace opakovat. Je možné nastavit i automatický výpočet DPH.

Pokud není účetní operace uložena do předloh, je nutné vyplnit nejdříve kolonku *Účet HK/kód OP.* Je možné otevřít seznam účtů a vybrat, popřípadě vytvořit nový účet. Podle čísla účtu se automaticky vyplní další kolonka *Účet HK/název OP*. Následuje kolonka *Má dáti*, kde je nutné vyplnit částku. V dalším kroku se vyplní druhý řádek, kam se do kolonky *Účet HK/kód OP* zadá protiúčet a vyplní se kolonka *Dal* stejnou částkou.

|               | Soubor Zpracování Zobrazení Data Přejit Moduly Nástroje Okno Nápověda |                   |                               |                               |                             |                                    |                          |           |                               |         |                                     |                                              |                                |                  |                  |
|---------------|-----------------------------------------------------------------------|-------------------|-------------------------------|-------------------------------|-----------------------------|------------------------------------|--------------------------|-----------|-------------------------------|---------|-------------------------------------|----------------------------------------------|--------------------------------|------------------|------------------|
|               | 医辛本山南美国巴卡里 用目下十一句右上面 即即即非凡玉 下尾的白色 图起图书 ① 图画                           |                   |                               |                               |                             |                                    |                          |           |                               |         |                                     |                                              |                                |                  |                  |
|               | ٠                                                                     |                   | Zápis do deníku               |                               |                             |                                    |                          |           |                               |         |                                     |                                              |                                |                  | $ \Box$ $\times$ |
|               | G.<br>Můj kokpit                                                      | Série             | Čislo                         | Datum účtování                |                             | Datum splatnosti                   | Datum dokladu            | Datum DPH | Poznámky                      |         |                                     | Zajištěný kurz                               |                                |                  |                  |
| Műj kokpit    | První strana (Aktuální)                                               | Primární<br>Původ | $-2013$                       | 24/03/18<br>Číslo původu      | 24/03/18<br>Číslo transakce | Typ předlohy                       | 24/03/18<br>Předloha     | 24/03/18  | Znak                          | Projekt | Storno<br>Korekce (období 13)       |                                              |                                |                  |                  |
|               | 25<br>Prodej                                                          |                   | Kód trans.                    | Ref.2<br>Ref. 1               | Ref.3                       | Trvalé účtování<br>Část vykazování | <b>TELEK</b>             |           | $\overline{\phantom{0}}$      |         |                                     | Výkaz EU                                     |                                |                  |                  |
|               | b2<br>Servis                                                          |                   | $\overline{\phantom{a}}$      |                               |                             |                                    | ٠                        |           |                               |         |                                     | Autom.výpočet DPH<br>Spravovat odloženou daň |                                |                  |                  |
| Moduly        | Finance                                                               |                   | Rámcová smlouva               |                               |                             |                                    |                          |           |                               |         |                                     |                                              | Exclude from Control Statement |                  |                  |
|               | 冒<br>Nákup                                                            |                   |                               |                               |                             |                                    |                          |           |                               |         |                                     |                                              |                                |                  |                  |
|               | 袍<br>Galerie pomůcek                                                  |                   | > Rozbalení režimu zpracování |                               |                             |                                    |                          |           |                               |         |                                     |                                              |                                |                  |                  |
| Drag & Relate | Všeobecné pomůcky<br>$\sum$                                           | ż                 |                               | Účet HK/Kód  Účet HK/název OP | Má dáti                     | Dal                                | Kód DPH                  | DIČ       | <b>Receipt Number</b>         |         | Částka daně Hodnota br  Zákl.částka |                                              | Položka primá Blokován D       |                  |                  |
|               | 国<br>Všeobecné funkce                                                 |                   | $\Rightarrow$ 5020<br>2110    | Spotřeba energie<br>Pokladna  | CZK 50,000.00               | CZK 50.000.00                      | ٠<br>٠                   |           |                               |         |                                     |                                              | N<br>V N                       |                  |                  |
|               | Otevřené doklady<br>a.                                                | $\overline{z}$    |                               |                               |                             |                                    | $\overline{\phantom{a}}$ |           |                               |         |                                     |                                              | $\mathbf{N}$                   |                  |                  |
|               | Hlášení a výstrahy<br>и                                               |                   |                               |                               |                             |                                    |                          |           |                               |         |                                     |                                              |                                |                  |                  |
|               | ra<br>Prohlížeč                                                       |                   |                               |                               |                             |                                    |                          |           |                               |         |                                     |                                              |                                |                  |                  |
|               |                                                                       |                   |                               |                               |                             |                                    |                          |           |                               |         |                                     |                                              |                                |                  |                  |
|               |                                                                       |                   |                               |                               |                             |                                    |                          |           |                               |         |                                     |                                              |                                |                  |                  |
|               |                                                                       |                   |                               |                               |                             |                                    |                          |           |                               |         |                                     |                                              |                                |                  |                  |
|               |                                                                       |                   |                               |                               |                             |                                    |                          |           |                               |         |                                     |                                              |                                |                  |                  |
|               |                                                                       |                   |                               |                               |                             | CZK 50.000,00 CZK 50.000,00        |                          |           |                               |         |                                     |                                              |                                |                  |                  |
|               |                                                                       |                   | $\overline{4}$                |                               |                             |                                    |                          | 7441      |                               |         |                                     |                                              |                                |                  |                  |
|               |                                                                       |                   | Přidání<br>Storno             |                               |                             |                                    |                          |           | Zobrazení v CM Zobrazení v SM |         |                                     |                                              |                                | Zrušení předlohy |                  |

<span id="page-44-1"></span>*Obrázek 17: Zápis do deníku - SAP*

## **STEREO**

V programu STEREO existuje samostatná záložka *Pokladna*. Lze se na ni dostat přes záložku *Účetnictví* nebo stisknutím kláves CTRL + H. První položkou v *Pokladně* je počáteční zůstatek.

Po přidání nového dokladu se automaticky vyplní číslo dokladu, dále je nutné vyplnit datum. Pokud se jedná o uhrazení faktury, stačí zadat variabilní symbol nebo číslo uhrazovaného dokladu. V takovém případě se celý doklad vyplní automaticky – druh účtování, firma, uhrazovaná částka. Pokud se nejedná o uhrazovaný doklad, je nutné zvolit druh účtování z existujícího seznamu. Je možné připsat text, aby bylo zřejmé, čeho se doklad týká. Firmu lze vybrat z adresáře nebo vyplnit ručně název firmy, adresu, IČO, DIČ. Je možné vyplnit informace o DPH – datum, typ, který lze vybrat ze seznamu. Dále se zvolí, o jakou sazbu se jedná (21 %, 15 % nebo 10 %), a doplní se částka. Pokud se nevyplňují informace o DPH, napíše se celá částka do kolonky *Celkem*. Účtování se vyplní automaticky na základě druhu účtování.

Po každém přidaném dokladu se aktualizuje zůstatek, který se nachází ve spodní části tabulky. Aktualizuje se na základě druhu účtování, které bylo v dokladu zvoleno.

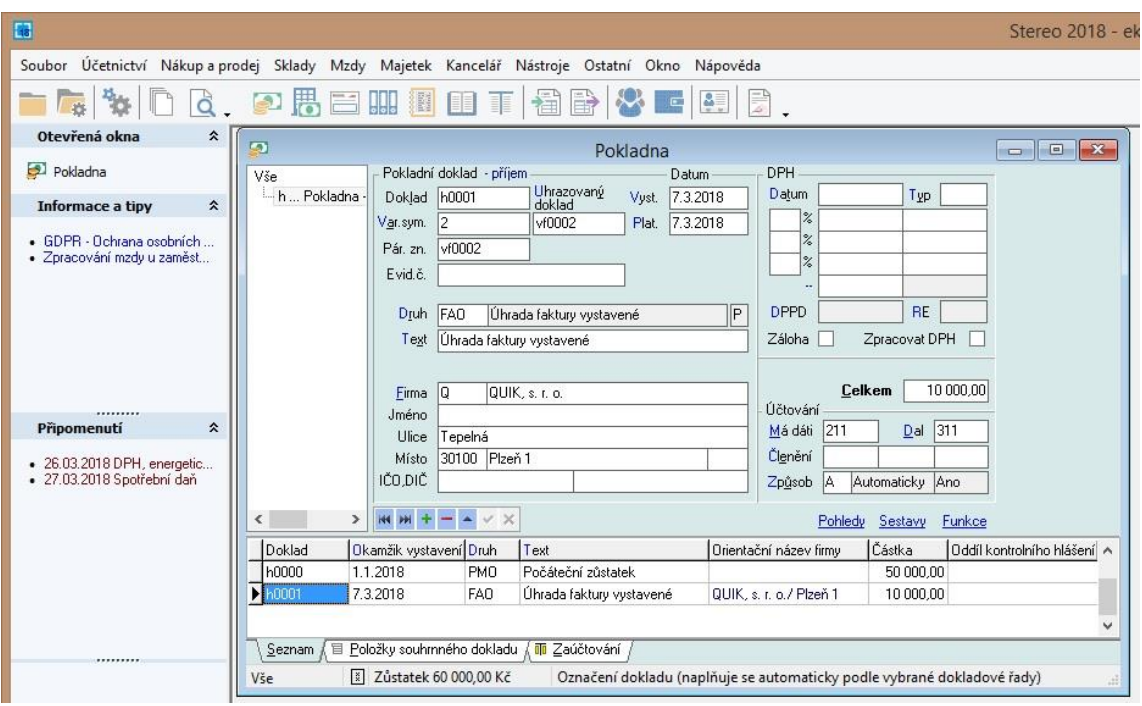

<span id="page-45-0"></span>*Obrázek 18: Pokladna - STEREO*

#### <span id="page-46-0"></span>**4.12 Porovnání programů**

#### **SAP Business One**

Program SAP Business One je oproti programu STEREO podstatně složitější, zároveň obsahuje více možností a více účetních operací. Program lze velmi dobře přizpůsobit potřebám uživatele. Kromě nastavení vzhledu programu, přizpůsobení tisku, klávesových zkratek a podobně, lze nastavit i tzv. *Můj kokpit*. Tato záložka se nachází po levé straně programu a je přístupná po celou dobu používání. Obsahuje nejdůležitější a nejpoužívanější funkce, které si rovněž může uživatel nastavit podle sebe. Všechny důležité funkce pro firmu jsou přehledně seřazené pod záložkou *Moduly*. Velký důraz v programu je kladen na *Obchodní partnery*. Bez založení *Obchodního partnera* nelze vystavit žádný doklad. Zároveň to velmi usnadňuje práci, zejména při spolupráci se zahraničními partnery. Velmi užitečná je provázanost v programu. V jakémkoli dokladu, záložce, tabulce, lze využít šipek, které otevírají existující seznamy a různá nastavení. Je proto snadné změnit nastavení nebo rychle vyhledat jakoukoli informaci. Uživatelé, kteří s programem začínají jistě využijí řadu nápověd, které program nabízí. Nápověda obsahuje i záložku *Informace specifické pro stát*. Celý program je velmi dobře přizpůsobený pro práci se zahraničními programy. V programu je vždy uveden datum, čas, možnost vyhledání dat a doklad a protokol systémových hlášení. Program SAP Business One je vhodný především pro větší firmy a také pro firmy, které mají zahraniční pobočky nebo partnery.

#### **STEREO**

Program STEREO je jednoduchý účetní program, který nabízí základní účetní operace. V nabídce *Soubor* je možnost *Mapa programu*, která obsahuje základní a nejpoužívanější záložky. Na rozdíl od programu SAP Business One je zde záložka *Pokladna*, kde lze snadno založit příjmový nebo výdajový pokladní doklad. V programu lze relativně jednoduše vypočítat mzdu zaměstnance a díky průvodci i zaúčtovat. Průvodci se nenacházejí pouze v oblasti mezd, ale také v oblasti majetku, zpracování DPH, účetní uzávěrce, apod. I v tomto programu lze využít nápovědu, také je zde odkaz na internetové stránky programu a zákony v elektronické podobě. Po každém ukončení programu automaticky vyskočí okno, kde je možnost zálohovat data. Po levé straně programu se nachází záložky *Informace a tipy* a *Připomenutí*, které můžou být pro uživatele přínosné. Celý program je jednoduchý, srozumitelný, vhodný především pro malé a střední podniky, a to především i cenou za licenci programu.

# <span id="page-47-0"></span>**5 Analýza využití programu SAP Business One**

# **Pozitiva**

Použití programu SAP Business one má ve firmě Fujitrans (Europe) B. V. zejména tyto silné stránky:

- přizpůsobení zahraničním partnerům, cizím měnám a kurzovým rozdílům
- přístup do programu mají i zahraniční partneři a uživatelé
- propojení a provázanost všech modulů a dokladů
- počáteční nastavení programu "na míru"
- podpora programu SAP ze strany bank a dalších organizací

Mezi hlavní výhody používání programu SAP Business One patří rozšíření programu po celém světě. Jelikož má firma pobočky v zahraničí a spolupracuje se spoustou zahraničních partnerů, je pro ni důležité, aby tomu byl její účetní program přizpůsobený. Do programu má přístup každý uživatel, který má potřebné oprávnění. Není tedy problém, aby se na data v Plzeňské pobočce dívali pracovníci ze zahraničí. Tato výhoda ulehčuje i spolupráci se zahraničními partnery. Při zakládání obchodního partnera je možné nastavit účtování v cizí měně a tím přizpůsobit celý nákup a prodej. V účtové závěrce je možné nastavit kurzový rozdíl.

Program SAP Business One zaváděli ve firmě IT pracovníci, kteří hned zpočátku provedli základní nastavení podle požadavků firmy a přizpůsobili program "na míru". Pro firmu byla výhoda, že mohli začít s programem pracovat tak, jak potřebovali. Zároveň bylo ale nevýhodou, že pozdější změny v nastavení a případné opravy byly pro firmu finančně náročné.

Mezi další výhody používání programu SAP Business one je snadné nastavení bankovnictví. Firma dříve používala program, který nebyl takto rozsáhlý a měla problém s bankovnictvím. Program SAP Business One je používaný po celém světe, je proto podporován kteroukoliv bankou. Díky tomu jsou všechny bankovní operace snadné a lze je provádět přímo z programu. Další výhodou je synchronizace s Outlookem.

Firma je velice spokojená s fungováním programu, vyhovuje jí rychlost a spolehlivost, všechna data jsou dostupná na jednom místě, není problém s přístupem ostatních uživatelů do programu. Program má řadu vlastností a usnadnění, které umožňují rychlejší práci. Firmě velice pomáhají i tzv. asistenti, kteří usnadňují práci v řadě účetních a skladových operací.

#### **Negativa**

Mezi slabé stránky programu v této firmě patří:

- všechny problémy s programem se řeší na centrále v Belgii
- ruční zpracování reportů
- nastavení tisku
- opravy dokladů
- cena

Hlavní nevýhodou plzeňské pobočky je, že veškeré problémy musí řešit s IT pracovníky, kteří pracují na centrále v Belgii. Trvá tedy dlouho, než se podaří problémy vyřešit. S tím souvisí problém, že v této firmě funguje třísměnný provoz, ale v Belgii ne. Pokud tedy nastane problém v noci, v Belgii to v tomto čase nikdo nevyřeší, musí se čekat do druhého dne a tím plzeňští pracovníci ztrácejí čas. Pokud má nějaký pracovník návrh na zlepšení programu v této konkrétní firmě, zásadní změnu v nastavení a fungování programu, musí návrhy předkládat rovněž IT pracovníkům v Belgii a čekat na jejich schválení či neschválení.

Firma má problém s vytváření reportů v programu Excel. Program SAP Business One má v nabídce převádět data do Excelu. Ale protože program není český, má jiné formátování, než které firma potřebuje. Jedná se úpravu sloupců, jiné formáty částek, apod. Proto si firma musí vytvářet veškeré reporty ručně, i když program tuto možnost nabízí. Firma má rovněž problém s nastavením tisku v programu. Jedná se hlavně o tištění výkazů.

Další nevýhodu, kterou firmu zmínila, je opravování dokladů. V programu lze vytvořit opravnou fakturu i storno faktury, ale zůstávají v něm všechna data. Tedy zobrazuje se původní i opravná faktura, a tím v programu narůstají data.

Nevýhoda programu je také jeho velmi vysoká cena. Kromě licence se jedná i o roční poplatky za údržbu programu, konzultace a opravy. Opravy se mohou provádět po špatném počátečním nastavení SAPu při zavádění do firmy. Veškeré konzultace s IT pracovníky SAPu jsou rovněž placené vysokou cenou.

# <span id="page-49-0"></span>**6 Závěr**

Cílem této bakalářské práce bylo porovnání podnikového informačního systému SAP Business One s jiným účetním programem a analýza důsledků použití tohoto programu ve vybrané střední firmě.

Informace o programu SAP Business One byly získány z firmy Fujitrans (Europe) B. V. na základě rozhovorů s účetní a manažerem této firmy. U programu STEREO byla k dispozici zkušební verze.

Tato bakalářská práce ukázala základní rozdíly obou programů. Program STEREO je jednoduchý program, který může používat jakákoliv malá a střední firma. Je přehledný, pro základní zorientovaní v programu je přístupná *Mapa programu* a *Nápověda*. Program SAP Business One je složitější, nabízí více možností a operací, je výhodný především pro větší firmy. Rovněž nabízí *Nápovědu* a vzhledem k rozšíření programu po celém světě i možnost *Informace specifické pro stát*.

Program STEREO po celou dobu používání nabízí po levé straně záložky *Informace a tipy* a *Připomenutí*. Program SAP Business One obsahuje rovněž po levé straně záložku *Můj kokpit*, kde lze nastavit nejpoužívanější záložky. Vše je v programu velmi přizpůsobeno uživateli. Dále je ve spodní části programu vždy uveden aktuální datum, čas a protokol systémových hlášení.

Program STEREO obsahuje více záložek, pod kterými lze najít všechny důležité účetní operace. Jedná se o tyto záložky: *Účetnictví*, *Nákup a prodej*, *Sklady*, *Mzdy* a *Majetek*. V programu SAP Business One je jedna hlavní záložka *Moduly*, pod kterou se nacházejí všechny důležité záložky – *Administrace, Finanční účetnictví, Příležitosti, Prodej, Nákup, Obchodní partneři, Bankovní zpracování, Řízení skladu, Zdroje, Výroba, MRP, Servis, Personalistika* a *Výkazy*. Všechny tyto záložky nabízejí další možnosti. Program STEREO obsahuje na rozdíl od programu SAP Business One záložku *Pokladna*, v SAPu je pokladna řešena přes zápisy do účetního deníku. Oba programy nabízí usnadnění práce – v programu STEREO se jedná o různé průvodce, v programu SAP Business One jsou to tzv. asistenti.

V programu SAP Business One je velmi důležité nastavení obchodních partnerů. Na začátku nastavení je nutné zvolit, zda se jedná o odběratele nebo dodavatele a poté se ve fakturách vyplní pouze kód partnera. U zahraničních partnerů se vyplňuje i měna, kurz apod., což velmi usnadňuje práci při dalším používání programu. Bez nastavení obchodního partnera nelze žádnou fakturu vytvořit. V programu STEREO lze obchodní partnery rovněž založit, slouží k tomu záložka *Adresář*, ale není to nezbytně nutné pro pozdější práci v programu. Při zakládání faktury lze buď vybrat ze seznamu obchodních partnerů, nebo jen vyplnit několik základních údajů, např. název firmy, adresu, IČO/DIČ a bankovní účet.

Firma Fujitrans (Europe) B. V. je velmi spokojena s používáním programu SAP Business One, a to hlavně ohledně přizpůsobení programu zahraničním pracovníkům a obchodním partnerům. Program SAP Business One je rozšířený po celém světě, díky tomu každý uživatel, který má licenci, vidí data v programu z jakékoliv země. Všechny funkce v programu jsou propojené a provázané, to urychluje a usnadňuje práci v programu. Program je dále propojený s důležitými nástroji, a především s bankou. Program obsahuje nástroje, díky kterým je možné přizpůsobit ho potřebám podniku a uživateli. Počáteční nastavení je prováděno IT pracovníky SAPu při zavádění programu do podniku, firma tedy může začít používat program hned tak, jak potřebuje. Pozdější změny nastavení a různé konzultace jsou možné za poplatek. Tyto poplatky a rovněž cena za licenci programu a údržbu patří mezi nevýhody programu. Další nevýhoda používání programu v této firmě je, že veškeré problémy je nutné řešit přes centrálu v Belgii, což je pro firmu zdlouhavé i kvůli tomu, že v Belgii nemají třísměnný provoz jako v České republice. Tím, že je program rozšířen po celém světě, má jiné formátování Excelu a veškeré reporty, které firma chce vytvořit, musí vytvořit ručně. Dále má firma výhrady na opravy dokladů a nevyhovující tisk, ale pro firmu jsou to jen drobné nedostatky. Celkově je firma s programem spokojena, je rychlý, spolehlivý a všechny informace jsou dostupné na jednom místě všemi uživateli.

Tato práce se zabývala srovnáním programu SAP Business One s účetním program STEREO z hlediska základních účetních operací, které se běžně provádějí v každé firmě. Oba programy byly vyhodnoceny jako přehledné a spolehlivé. Program STEREO je vhodnější pro menší podniky, které nespolupracují se zahraničními partnery. Program SAP Business One je vhodný pro větší podniky, a to hlavně kvůli ceně. Je bezpochyby pro podniky přínosný svojí rychlostí, spolehlivostí, nabídkou možností, provázaností a rozšířeností po celém světě.

# <span id="page-51-0"></span>**7 Summary, keywords**

The main aims of this bachelor thesis is the comparison of the system SAP with other accounting program and analyzing consequences of using SAP and finding out strengths and weaknesses of this system.

In this bachelor thesis was compared programs SAP Business One and STEREO. For comparison of programs was chosen basic accounting operations like establishing a new business, initial states, received and issued invoices, acqusition and disposal of fixed assets and internal documents. There was described how the individual accounting operations are solved in the given accounting programs.

After comparison it was found that program SAP Business One is more difficult, offers more options and more accounting operations. The selected medium business is satisfied with the use of program SAP Business One. The main advantage of the program is that it is used all over the world. The company has workers and business partners abroad, so the company needs access to the program from any country. The program is well adapted to business and user needs.

Key words: corporate information system, SAP Business One, Enterprise Resource Planning, accounting program

# <span id="page-52-0"></span>**8 Seznam použitých zdrojů**

- **1.** Basl, J. (2012). *Podnikové informační systémy*. Praha: Grada Publishing, a. s.
- **2.** Bruckner, T. (2012). *Tvorba informačních systémů*. Praha: Grada Publishing, a. s.
- **3.** Co je ERP? *Blue dynamic* [Online]. Dostupné z http://bluedynamic.cz/co-je-erpenterprise-resource-planning/.
- **4.** Doucek, P. (2006). *Řízení projektů informačních systémů*. Praha: Professional Publishing.
- **5.** *Fujitrans (Europe) B. V*. [Online]. Dostupné z http://www.fujitrans.cz/.
- **6.** Gála, L. (2015). *Podniková informatika*. Praha: Grada.
- **7.** Gemignani, Z. (2015). *Efektivní analýza a využití dat*. Brno: Computer Press, a. s.
- **8.** Kastner Stereo 2018 ekonomický software. *BlahaSoft* [Online]. Dostupné z https://obchod.blahasoft.cz/software/stereo-kastner/.
- **9.** Kogent Learning Solutions, Inc (2010). *SAP MM Questions and Answers*. London: Jones and Bartlett Publishers.
- **10.** Kol. autorů (2016). *Meritum – Účetnictví podnikatelů 2016*. Praha: Wolters Kluwer, a. s.
- **11.** Lau, L. (2005). *Managing Business with SAP*. London: Idea Group Publishing.
- **12.** Patel, M. (2010). *SAP ERP Financials*. Brno: Computer Press, a. s.
- **13.** Romney, M., B., Steinbart, P., J. (2013). *Accounting Information Systems*. London: Prentice Hall.
- **14.** SAP Česká republika*. SAP* [Online]. Dostupné z https://www.sap.com/cz/about.html.
- **15.** SAP Business One. *SAP* [Online]. Dostupné z https://www.sap.com/cz/products/business-one.html.
- **16.** SAP Business One. *Info 21* [Online]. Dostupné z http://www.info21.cz/podnikovyinformacni-system-sap-b1.
- **17.** SAP Buisness One. *Versino* [Online]. Dostupné z https://www.versino.cz/cscz/Reseni/Reseni-dle-produktu/SAP-Business-One.aspx.
- **18.** Stereo ekonomický software. *Kastner software* [Online]. Dostupné z https://www.kastnersw.cz/stereo/.
- **19.** Sodomka, P. (2010). *Informační systémy v podnikové praxi*. Brno: Computer Press, a. s.

**20.** Voříšek, J. (2012). *Management podnikové informatiky*. Praha: Professional Publishing.

# <span id="page-54-0"></span>**9 Seznam obrázků**

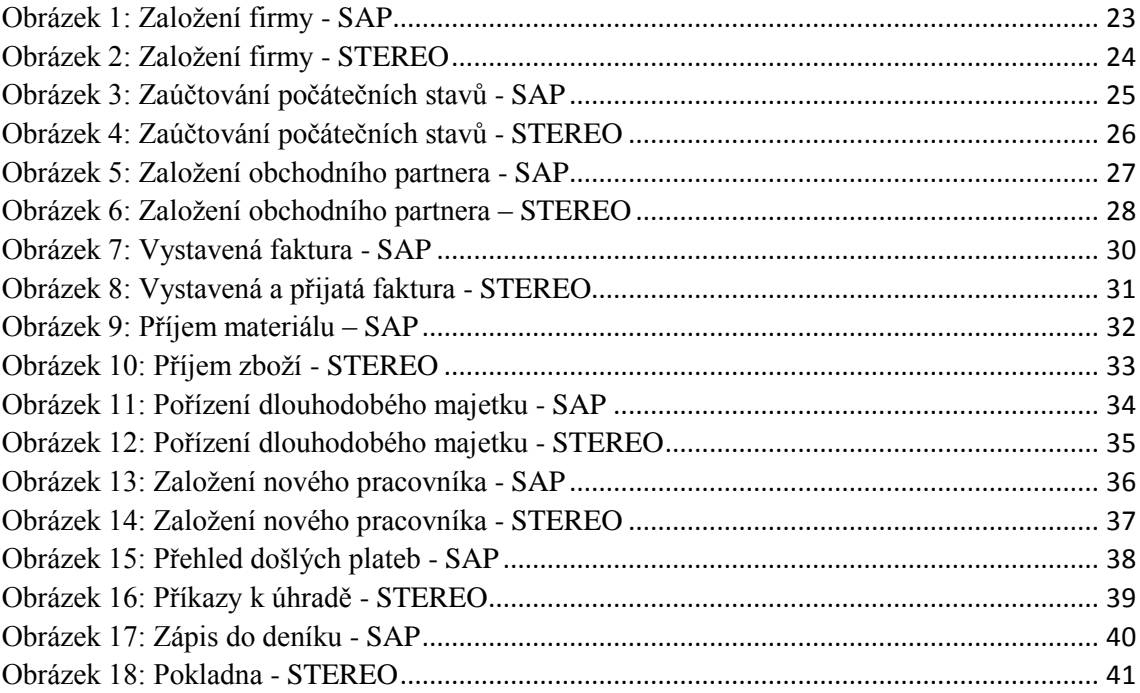